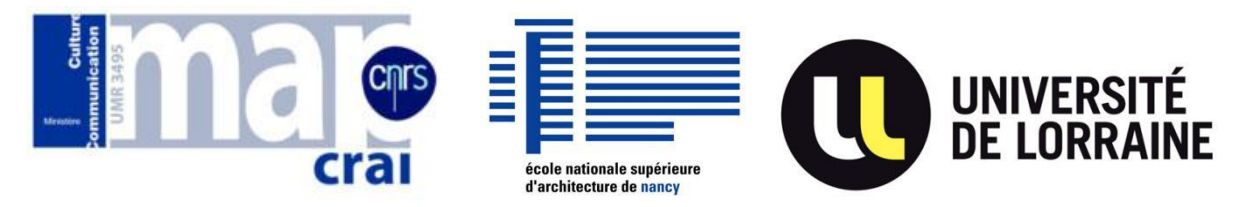

École Nationale Supérieure d'Architecture de Nancy

# Université Henri Poincaré (Nancy1)

# Institut National Polytechnique de Lorraine

Rapport de stage professionnel de Master Design Global, spécialité

« **Architecture, Modélisation, Environnement** »

# **MODÉLISATION DES BÂTIMENTS DU PLAN-RELIEF DE VERDUN DATANT XIXe SIÈCLE**

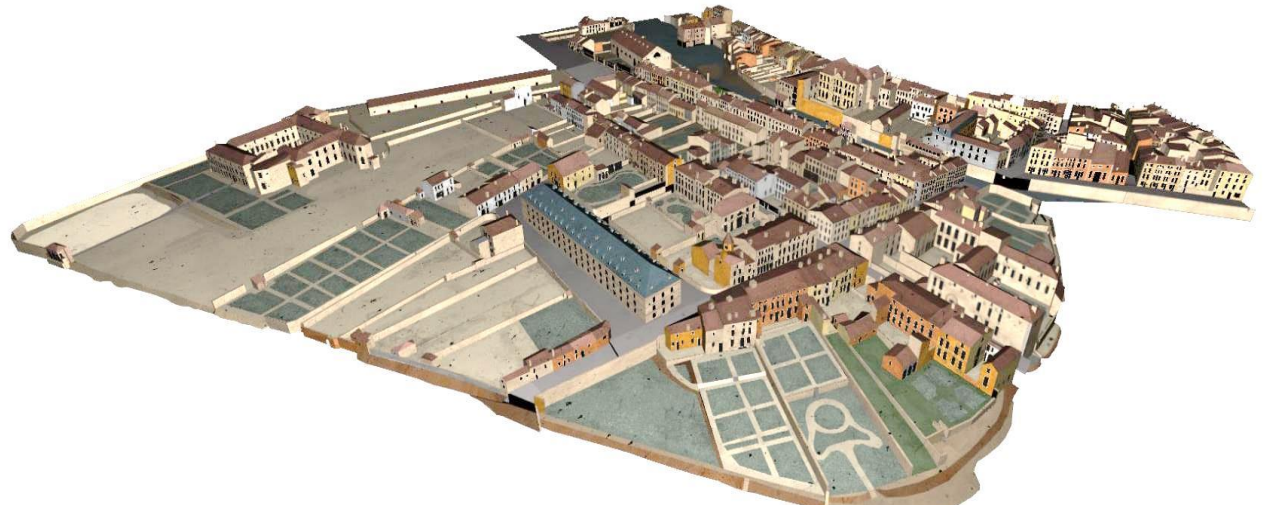

Nom: Jingfei ZHANG

Laboratoire d'accueil :

MAP-CRAI(Centre de Recherches en Architecture et Ingénierie )

Sous la direction de : Christine CHEVRIER, ingénieur

**Septembre 2015**

# REMERCIEMENT

Tout d'abord, je tiens à remercier vivement mon maître de stage, Madame Christine CHEVRIER, ingénieur de recherche au MAP-CRAI, pour son accueil, le temps passé à mes côtés et le partage de son expérience au quotidien. Sa confiance en mon travail m'a permis d'accomplir mes missions dans leur intégralitéavec son aide précieuse dans les moments les plus délicats.

Je remercie également Monsieur Gilles HALIN, directeur du laboratoire MAP-CRAI, pour son encadrement et sa participation.

Enfin, je tiens à remercier toutes les personnes qui m'ont conseillée et corrigée lors de la rédaction de ce rapport de stage.

<sup>2 •</sup> Master Design Global – Architecture Mod disation Environnement – CRAI-MAP

# **TABLE DES MATIERES**

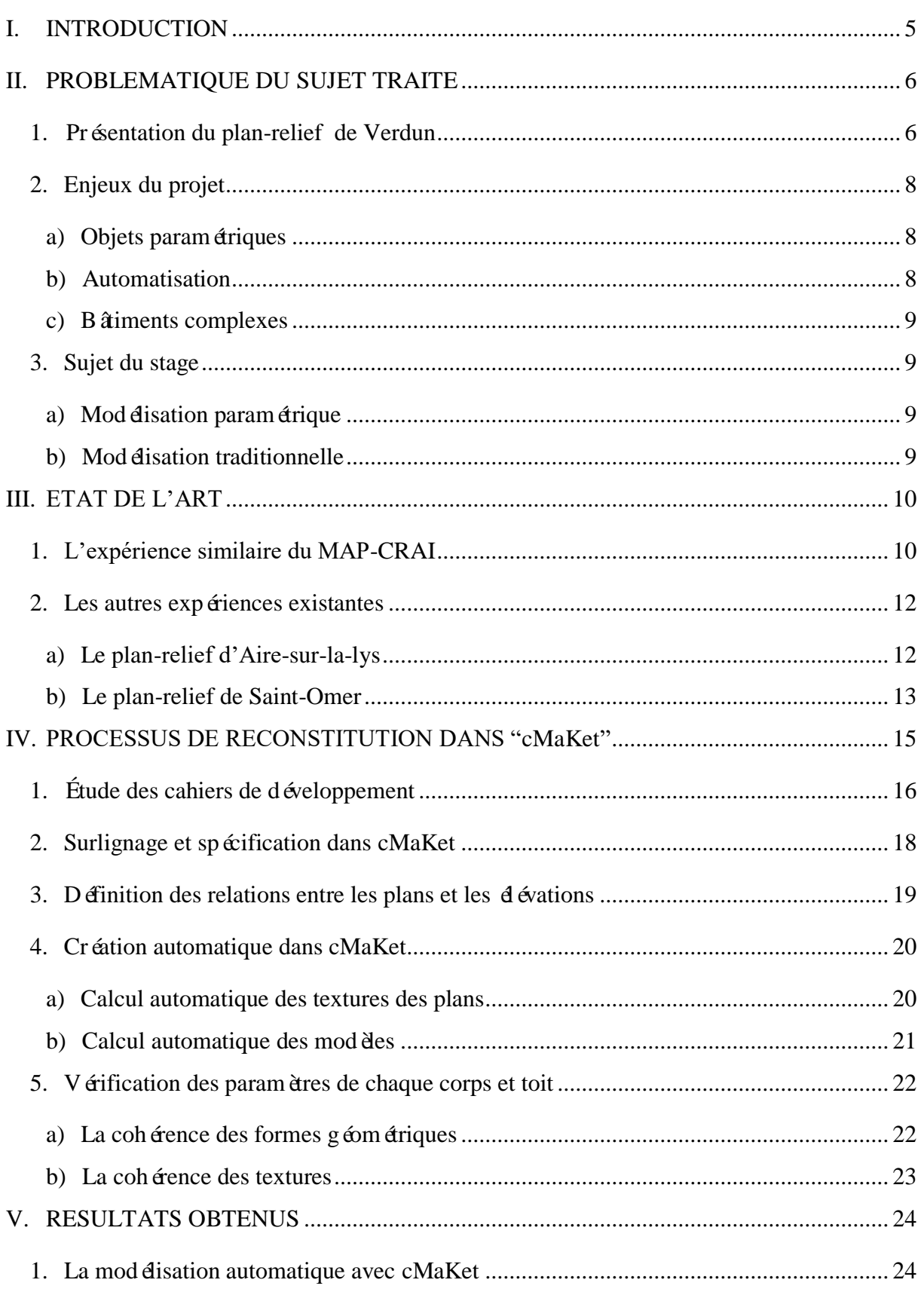

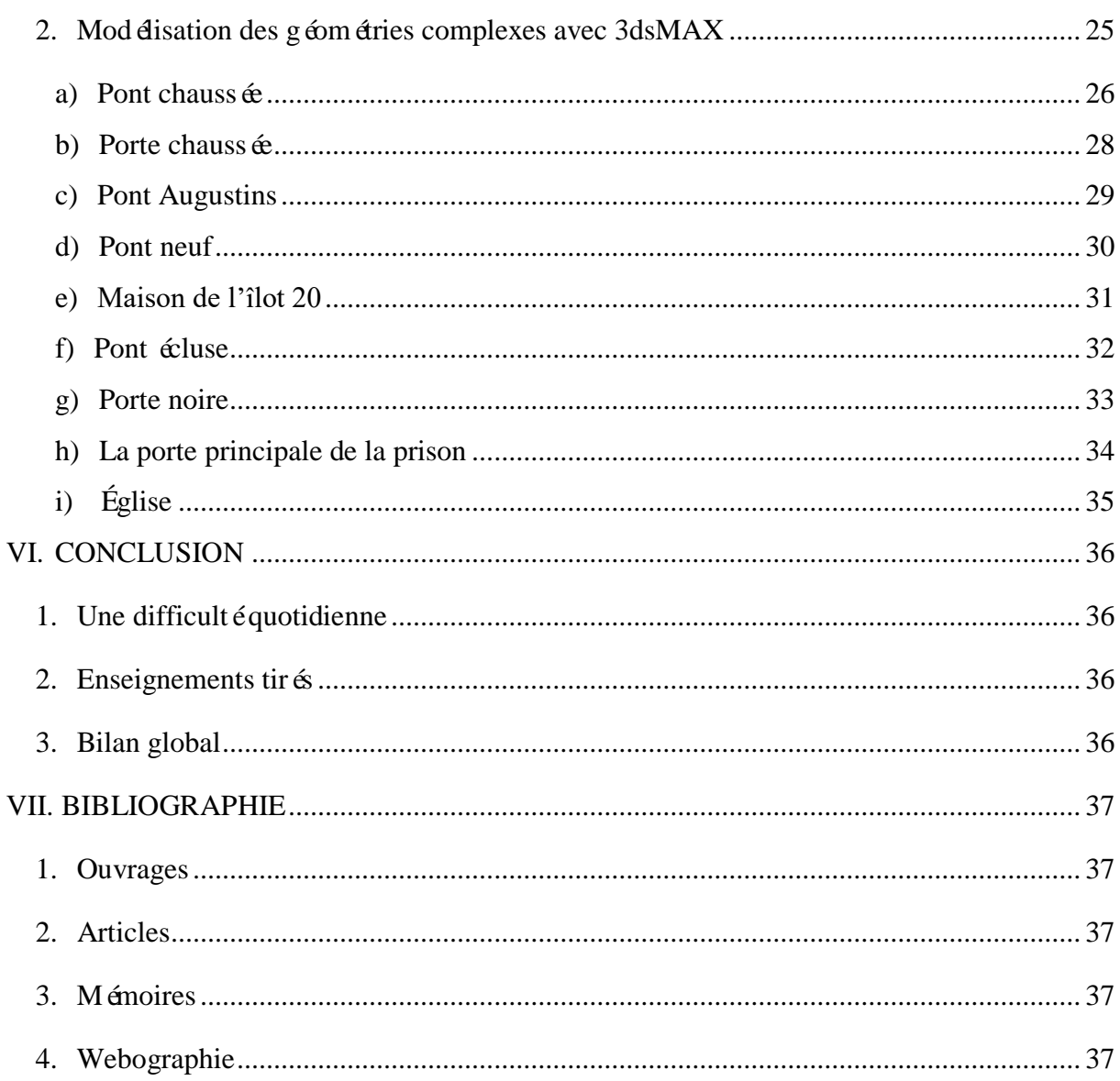

<sup>4 •</sup> Master Design Global – Architecture Mod disation Environmement – CRAI-MAP

# I. INTRODUCTION

J'ai décidé de faire mon stage au laboratoire MAP-CRAI afin de découvrir une approche scientifique de l'architecture, et de pouvoir réaliser un des objectifs de ma licence obtenue en Chine. Ma thèse de licence fut 《Analyse de l'application de technologie de réalité virtuelle à l'architecture d'intérieure》. Ce stage a été l'opportunité pour moi d'élargir considérablement mes connaissances en technologie de réalité virtuelle. Au-delà d'enrichir mes connaissances, il m'a permis de découvrir la diversité des bâtiments historiques lorrains.

Le laboratoire MAP-CRAI (Centre de Recherche en architecture et Ingénierie) où s'est déroulé mon stage, effectue depuis son origine des recherches fondamentales dans le domaine de la restitution automatique de modèles 3D à partir de données graphiques et numériques. Le laboratoire dispose de matériels de pointe tels que stations graphiques, scanners à balayage laser, logiciels de reconstruction tridimensionnelle, de modélisation et de synthèse d'images. Il y a quelques ann ées, il est clairement apparu que les modèles paramétriques basés sur les méthodes et outils informatiques relatifs à la conception architecturale, technique étaient inadaptés au contexte de l'architecture historique. Les modélisations 3D des monuments historiques et des villes sont maintenant des objets de musée et peuvent être considérées comme une représentation précise des villes comme elles étaient à une période donnée. Elles sont plus compréhensibles par le grand public que plans, peintures ou gravures. La reconstitution 3D d'objets patrimoniaux permet, grâce à l'ajout d'informations architecturales et une meilleure compréhension pour les chercheurs aussi que pour le grand public. La reconstitution 3D facilite la comparaison entre deux périodes d'évolution d'une même ville, entre un temps historique et le temps présent.

Ce stage a donc été une opportunité pour moi de comprendre comment un laboratoire dans un secteur scientifique et architectural analyse et révèle les changements, les évolutions, les déformations, les renouvellements des constructions au cours de l'histoire par le moyen des visites virtuelles.

Mon stage s'est déroulé du 16 février au 17 juillet 2015 dans le laboratoire MAP-CRAI de l'école nationale supérieure d'architecture de Nancy.

Pendant ces cinq mois, j'ai appris à manier un nouvelle application (cMaKet). Il s'agit d'un prototype du laboratoire MAP-CRAI, en cours de développement.

Ce rapport s'échelonnera sur trois parties. Dans un premier temps, j'établirai une présentation des travaux du laboratoire MAP-CRAI. Ensuite, je présenterai le processus de modélisation que j'ai utilisé pendant mon stage. Enfin, la dernière partie abordera mon expérience par rapport à ce que j'ai appris durant les cours de master 2 AME.

# II. PROBLEMATIQUE DU SUJET TRAITE

Pour préserver et promouvoir les patrimoines culturels, la numérisation informatique a été largement utilisée pendant des années : ce sont des études scientifiques et architecturales pour mesurer l'évolution des déformations de construction et pour concevoir des visites virtuelles.

Le laboratoire MAP-CRAI est actuellement en train de modéliser en 3D le plan relief de Verdun (maquette de la ville réalisée autour de 1840 par l'armée pour étudier des stratégies de défense). Ce plan-relief n'est pas à notre disposition (il est stocké dans des containers dans la banlieue parisienne et le coût pour y accéder serait prohibitif). Le laboratoire MAP-CRAI utilise donc les cahiers de développement, documents préparatoires qui ont servi à la réalisation du plan-relief.

### 1. Présentation du plan-relief de Verdun

"Le Plan-Relief de Verdun (Figure 1) est l'un des derniers héritiers des maquettes de forts et de villes fortifiées de la collection de Louis XIV. Les sites sont représentés au sein de leur environnement géographique. Les Plans-Reliefs étaient des outils d'information: ils servaient à planifier à distance les objectifs militaires, les travaux d'entretien ou de construction et l'organisation des opérations militaires. " (**Source : mémoire "MODELISATION DU PLAN-RELIEF DE VERDUN A PARTIR DES CAHIERS DE DEVELOPPEMENT" de Senda BEN BOUHANI.**)

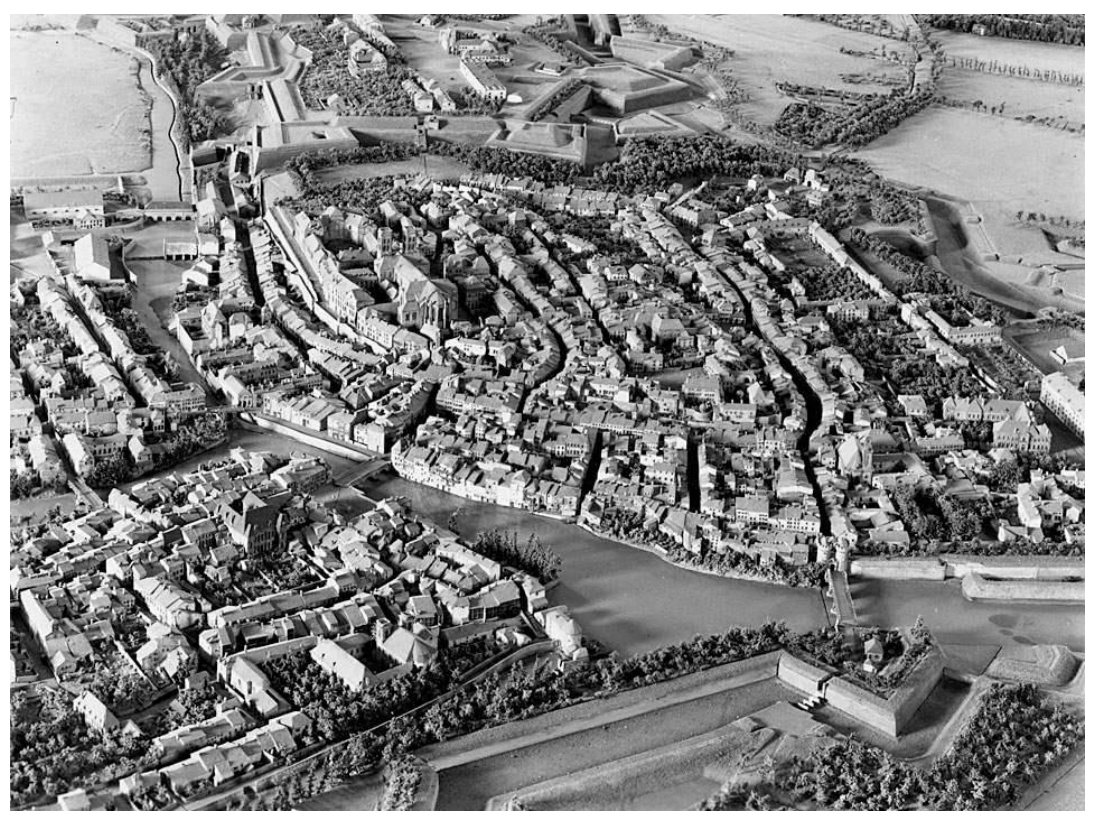

**Figure 1 : Photographie du plan-relief de Verdun**

<sup>6</sup> Master Design Global – Architecture Modélisation Environnement – CRAI-MAP

Le plan-relief de Verdun est un des derniers héritiers de cette tradition initiée sous Louis XIV. Réalisé entre 1848 et 1855, ce plan-relief mesure 52.5m² (7 x 7.5m) ce qui le classe parmi les maquettes de grandes tailles de la collection. Les enjeux de ce travail sont l'analyse et l'expérimentation quant à la modélisation paramétrique de la ville de Verdun. La collection des plans-reliefs (100 maquettes) représente une ressource documentaire historique unique. Ilots et façades sont documentés dans les cahiers de développement où nous retrouvons plans et élévations dessinés à la même échelle que la maquette, c'est-à-dire au 1/600. Bien que les maquettes aient étéréalisées à l'échelle 1/600, les maquettes (Figure 2) offrent de nombreux détails et sont d'une grande précision. Les matériaux principaux sont le bois, le carton mâché pour les reliefs et les constructions et la soie et la peinture pour les champs, les arbres et l'eau. Ce sont donc des objets fragiles qui ont parfois subi les affres du temps malgré les restaurations.

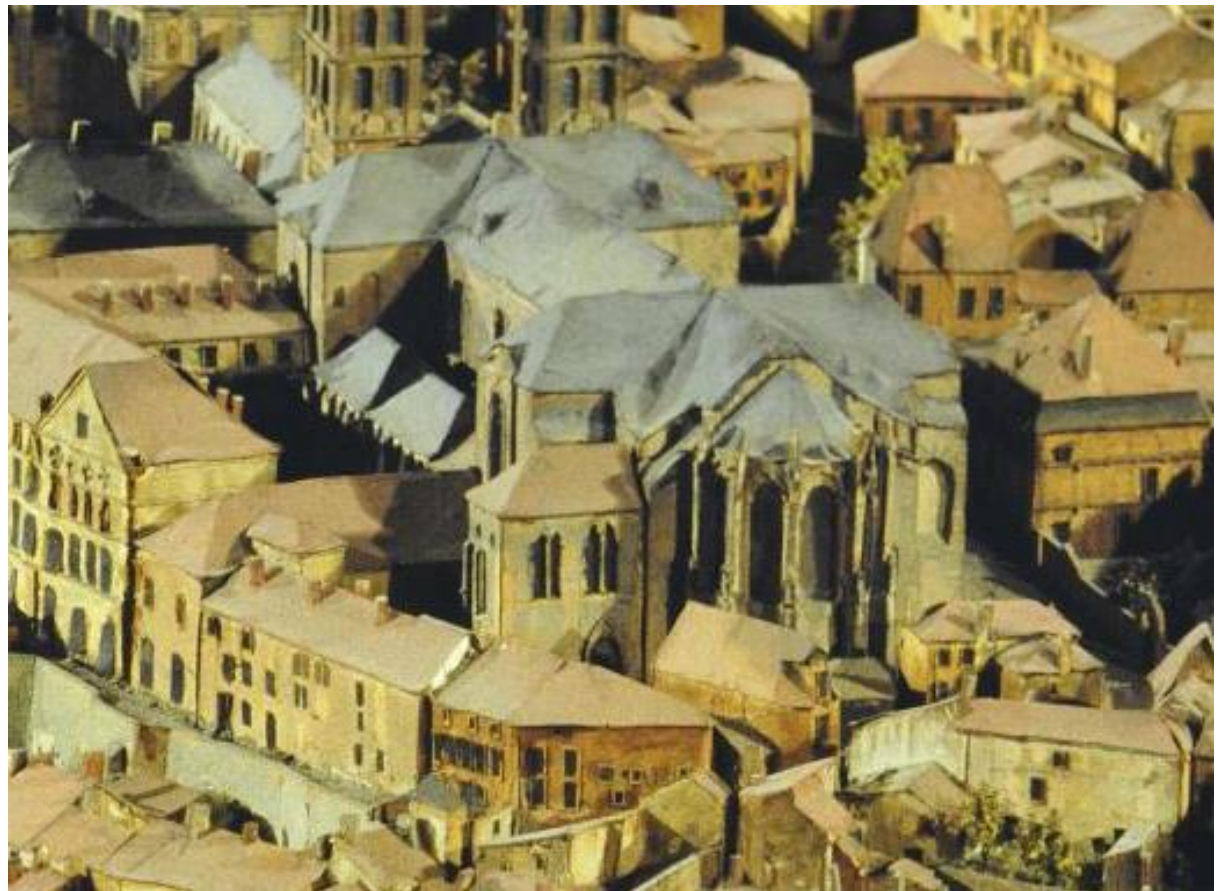

**Figure 2 : Photographie des détails du plan relief de Verdun**

Le musée des Plans-reliefs met à disposition une version numérisée des cahiers de développement (Figure 3). Ces cahiers de développement offrent une documentation unique pour numériser l'héritage patrimonial de la ville. Ils regroupent les dessins des élévations de toutes les constructions (des villes et villages, fermes isolées, châteaux, etc.), avec l'indication des matériaux de construction utilisés (murs, toitures, rues et chemins).

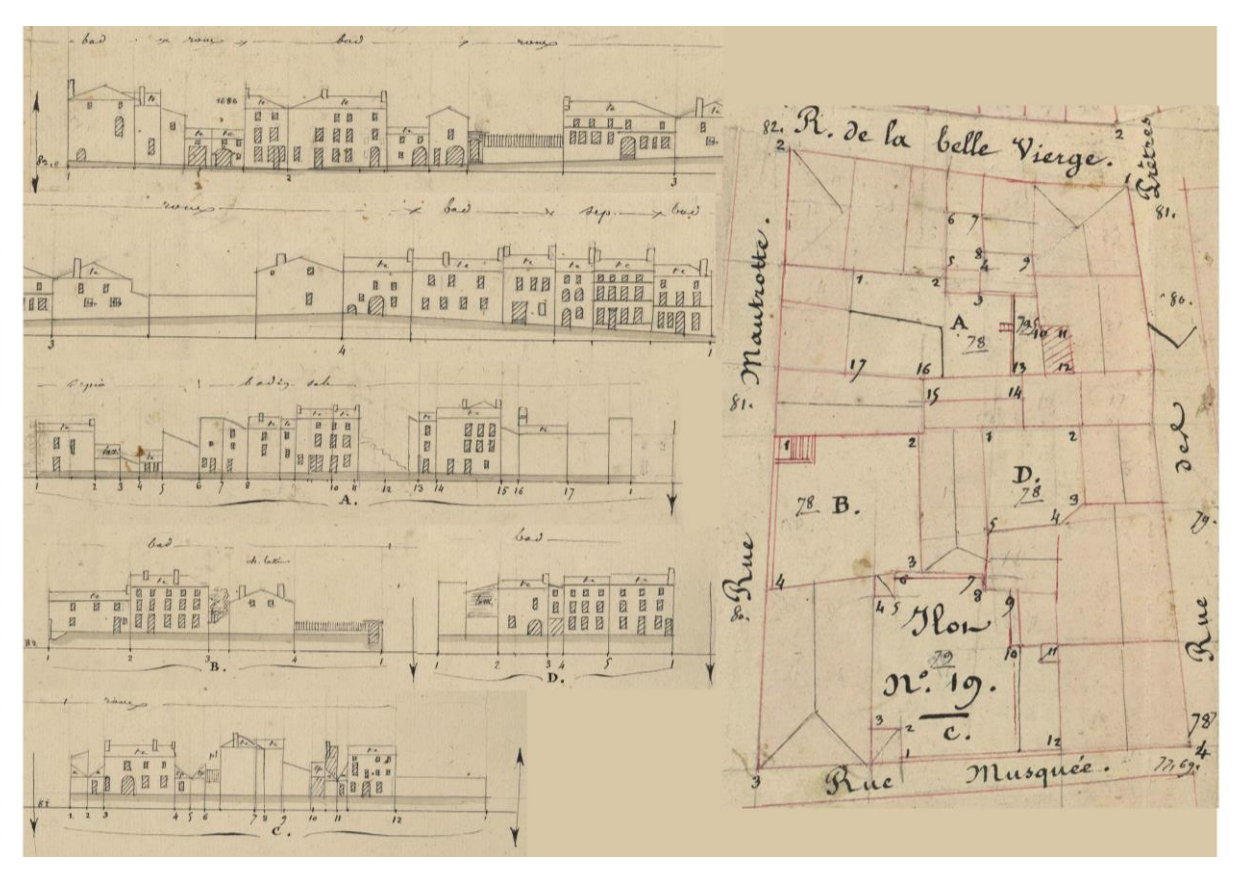

**Figure 3 : Plans et élévations de l'îlot19 du plan relief de Verdun**

# 2. Enjeux du projet

Nous allons invoquer dans cette phase les enjeux de la modélisation du plan-relief de Verdun à partir des cahiers de développement, un travail qui utilise une nouvelle méthode implémentée dans l'application "cMaKet" qui est en cours de développement et d'amélioration.

#### a) Objets paramétriques

L'application "cMaKet" mène la méthode sur la modélisation des modèles existants et sur les modèles obtenus en 3D. Je vais le préciser au chapitre IV-4-b

#### b) Automatisation

L'application "cMaKet" nous permet d'exécuter les calculs automatiquement à partir des trac és 2D. Elle est avantageuse en terme de vitesse d'exécution.

<sup>8 •</sup> Master Design Global – Architecture Mod disation Environnement – CRAI-MAP

#### c) Bâtiments complexes

Les édifices complexes qui ne sont pas encore réalisables avec l'application "cMaKet" sont modélisés "à la main", de façon traditionnelle création de géométries 3D à l'aide de points, courbes et surfaces.

## 3. Sujet du stage

#### a) Mod disation paramétrique

Ma mission sera de participer à la modélisation 3D des parties urbaines (îlot par îlot) du plan-relief de Verdun à partir des cahiers de développement (plans et élévations) avec l'outil cMaKet (prototype du Crai). L'application cMaKet consiste en un ensemble d'outils et de modèles paramétriques qui permettent d'automatiser certaines tâches de la modélisation.

#### b) Mod disation traditionnelle

Pour les bâtiments complexes, ma mission sera d'établir une méthode pour leur reconstitution 3D respectant leur géométrie complexe avec un modeleur du commerce et de régler les problèmes que j'ai rencontrée pendant mon stage : la compatibilité entre différents logiciels et format, la visualisation des textures sur la maquette.

# III. ETAT DE L'ART

La numérisation de plans-reliefs de la collection Louis XIV s'appuie en général sur l'acquisition de données 3D soit par photogrammétrie, soit par lasergrammétrie puis le traitement de ces données. Je vais tout d'abord présenter une expérience (partie 1) similaire réalisée par le CRAI, puis deux expériences (partie 2) réalisées par d'autres sociétés.

# 1. L'expérience similaire du MAP-CRAI

Le plan- relief de Toul (Figure 3) est un des derniers héritiers de cette tradition initiée sous Louis XIV. Réalis é entre 1846 et 1861, ce plan-relief mesure  $39m^2$ . Il est compos é de 20 tables et réalisé au 1/600. La numérisation de l'ensemble des cahiers de développement qui ont permis la réalisation de cette maquette a déjà été réalisée par le Musée des plans-reliefs.

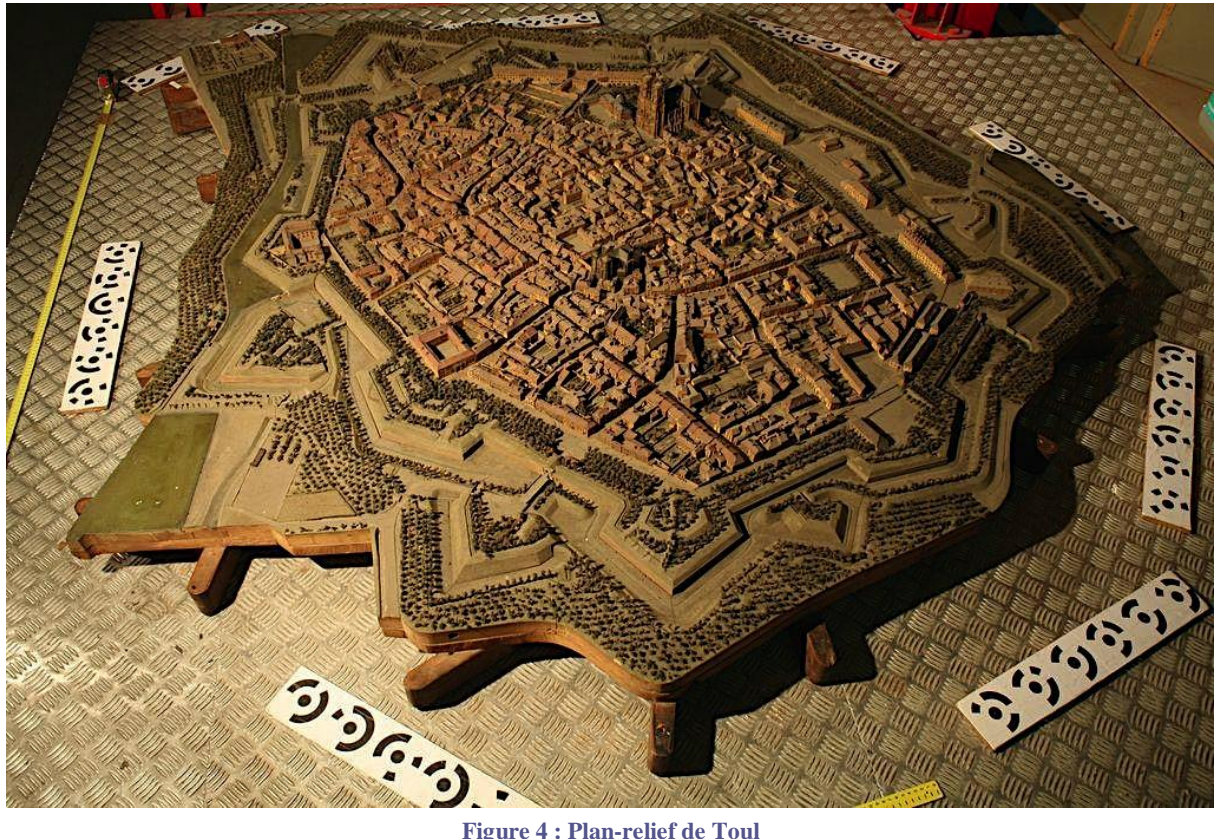

En 2010, le MAP-CRAI se rend au musée le plan-relief et réalise une acquisition tridimensionnelle sur le plan-relief de Toul, c'est-à-dire des nombreuses données concernant la fabrication, l'état de conservation, et la morphologie de certaines pièces de Plan-Relief. Le travail du CRAI s'est orienté vers la recherché d'une méthode de modélisation "paramétrique" (Figure 4).

<sup>10</sup> Master Design Global – Architecture Modélisation Environnement – CRAI-MAP

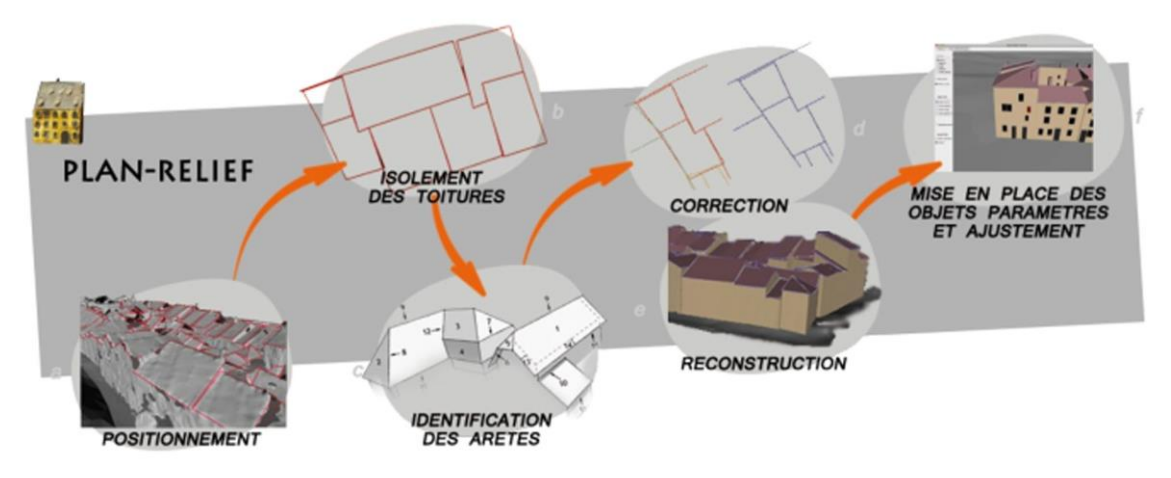

**Figure 5 : Détail sur la méthode de reconstruction automatique des parois des bâtiments sur Plan-Relief (Figure de mémoire "RESTITUTION DES PLANS-RELIEFS DATANT DU XIXe SIECLE" de Kevin Jacquot** 

Tout d'abord, les photographies ont été traités dans le logiciel de photogrammétrie PhotoModeler, le modèle numérique du terrain (MNT) a été obtenu à partir d'une acquisition Handyscan (scanner 3D) traitée sous Geomagic. **l**

Ensuite, le traitement des segments isolés de photomodeler est automatique : la modélisation des toits de chaque ilot ainsi que l'identification des arêtes s'effectue automatiquement.

Puis, une phase d'ajustement manuel est parfois nécessaire pour rectifier des défaillances de la reconstruction automatique. Cette méthode reste toutefois semi-automatique et demande aussi beaucoup de temps d'exécution.

Enfin, les modèles 3D de chaque  $\delta$  fot ont été importés sous Unity (moteur de 3D et de physique en temps réel), permettant ainsi de parcourir la maquette virtuelle (Figure 6). La mod disation est consultable librement sur :

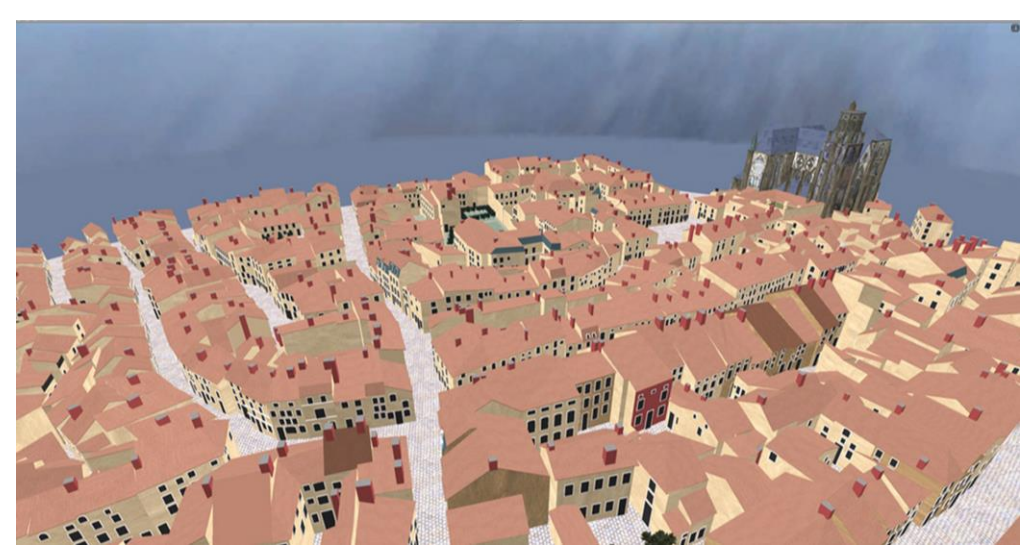

http://www.museedesplansreliefs.culture.fr/numerisation-3d/modele.html

**Figure 6 : Capture d'écran de la maquette virtuelle en ligne**

### 2. Les autres expériences existantes

### a) Le plan-relief d'Aire-sur-la-lys

"Le plan-relief d'Aire-sur-la-lys a été fabriqué en 1743 sous la direction l'ingénieur des fortifications Nicolas de Nézot. Le plan-relief occupant 27 mètres carrés (590 cm sur 467), est exposé au Palais des Beaux-arts de Lille. Une table centrale représente le centreville, d'autres l'entourent pour former la campagne environnante."\*

**\*(source : site"http://www.ingeo.fr/actualites-detail\_news-168.html")**

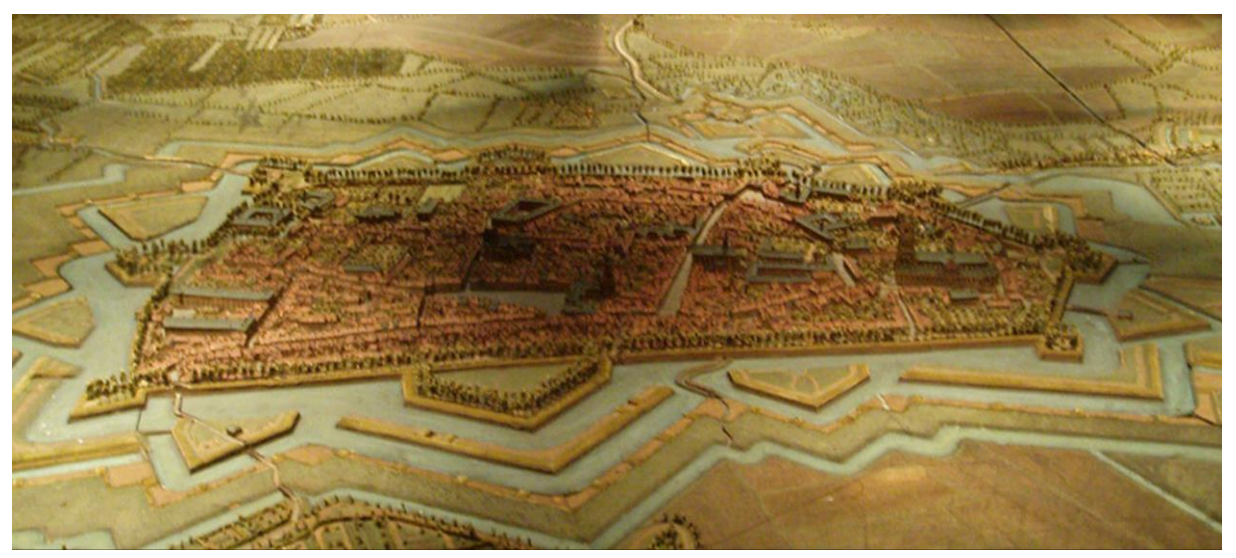

**Figure 7 : Plan-relief de Aire-sur-la-lys**

"La modélisation et la reproduction numérique 3D du plan-relief d'Aire-sur-la-Lys est réalisée par la société audomaroise INGEO. INGEO a mis au point sa propre méthodologie, s'appuyant sur la photogrammétrie et le laser. Equipés d'un appareil photo suspendu sur un rail pour mitrailler la maquette sous tous les angles, et d'un laser pour pointer chaque relief, cliché après cliché, la société a mitraillé  $27m^2$  de détails. Les douze mille photos prises nécessaires à la reconstitution 3D qui vont faire naître une vue aérienne en trois dimensions." **(source : site"http://www.ingeo.fr/actualites-detail\_news-168.html")**

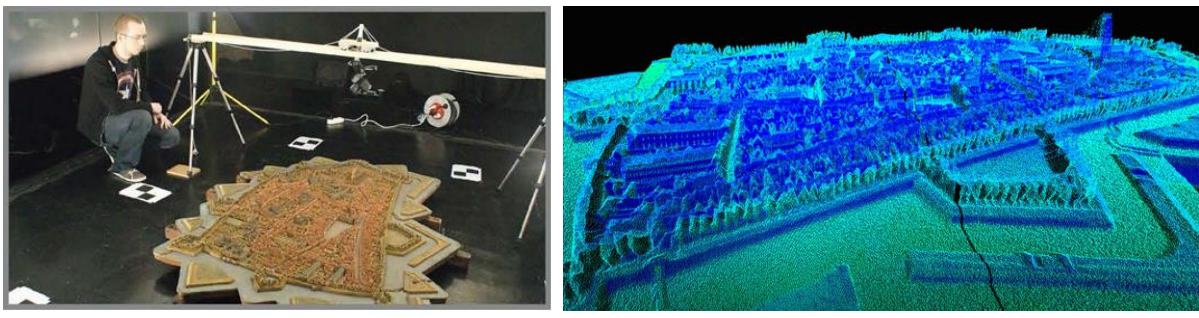

**Figure 8 : Photogrammétrie de plan-relief de Aire-sur-la-lys**

**Figure 9 : Maillage du plan-relief de Aire-sur-la-lys**

Le résultat est une maillage 3D global (Figure 9) non sémantis é.

#### b) Le plan-relief de Saint-Omer

Le plan de Saint-Omer (Figures 10 et 11) a été conçu en 1758 par l'ingénieur Larcher d'Aubencourt. Il a été con que n atelier en 35 tables qui sont ensuite assemblées, il mesure 10,65m de long sur 5,74m de large soit  $61m^2$ .

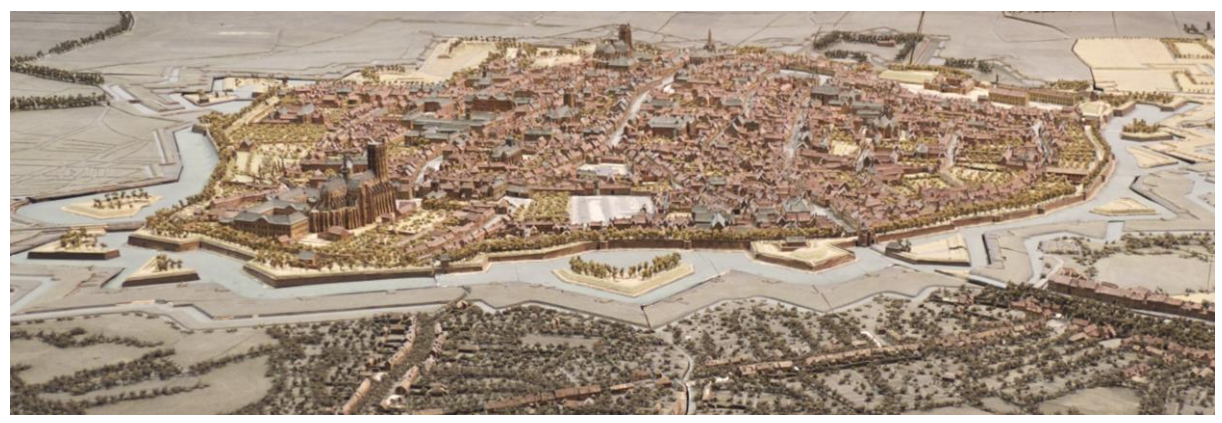

**Figure 10 : Plan-relief de Saint-omer**

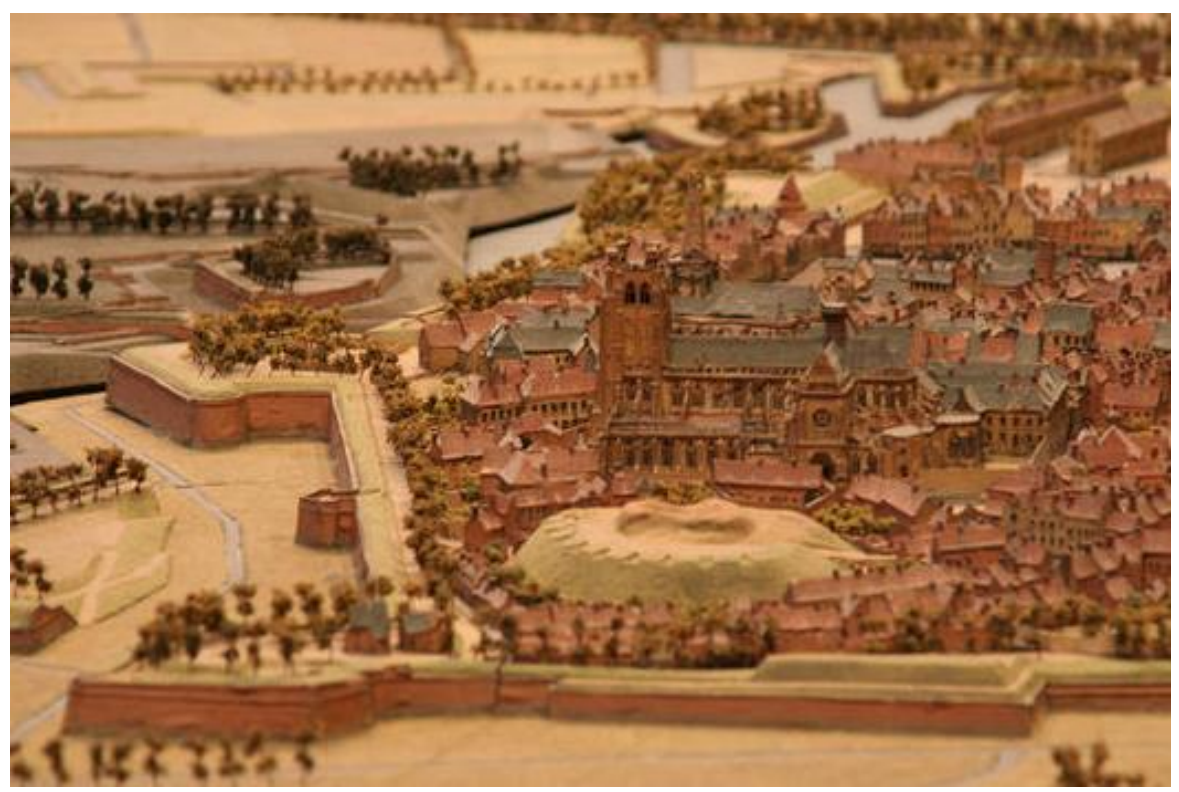

**Figure 11 : D**é**tail de plan-relief de Saint-omer**

"Le plan-relief est bien conservé au Musée des Plans-reliefs à Paris, sa numérisation 3D, réalisée par la société "on-situ", permet aux gens de découvrir dans son état actuel et le plus proche de la réalité. Le modèle 3D final qui a été produit à partir de plus de 32.000 images. "**(source : site["http://www.patrimoines-saint-omer.fr/Le-territoire/Le-plan-relief-en-3D"](http://www.patrimoines-saint-omer.fr/Le-territoire/Le-plan-relief-en-3D))**

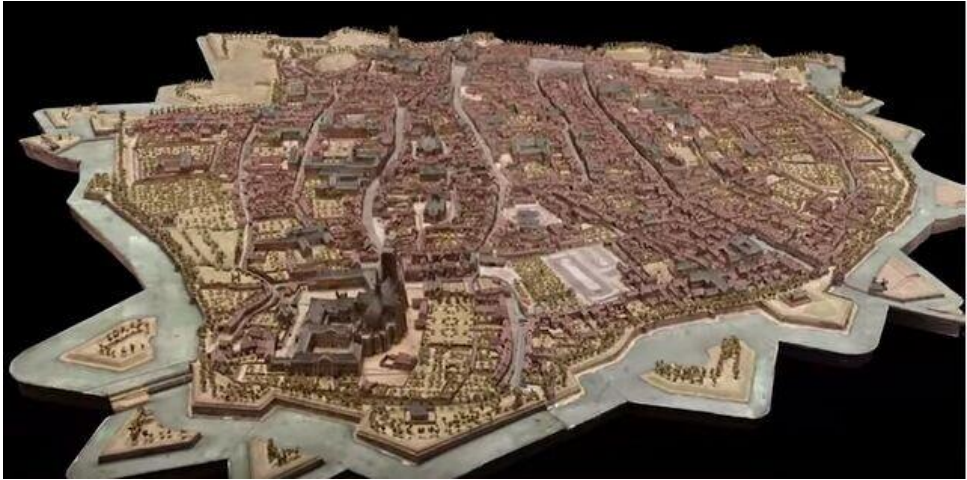

**Figure 12 : Maquette virtuelle de plan-relief de saint-omer**

Le résultat est globalement ici une maillage 3D non sémantisé.

<sup>14</sup> Master Design Global – Architecture Modélisation Environnement – CRAI-MAP

# IV. PROCESSUS DE RECONSTITUTION DANS "cMaKet"

L'application « cMaKet » est un prototype propre du CRAI, en cours de développement. Elle consiste en un ensemble d'outils et de modèles paramétriques qui permettent de reconstituer rapidement des géométries simples et gérer facilement les paramètres de chaque type de modèle paramétrique.

Le processus de reconstruction est diviséen 4 phases.

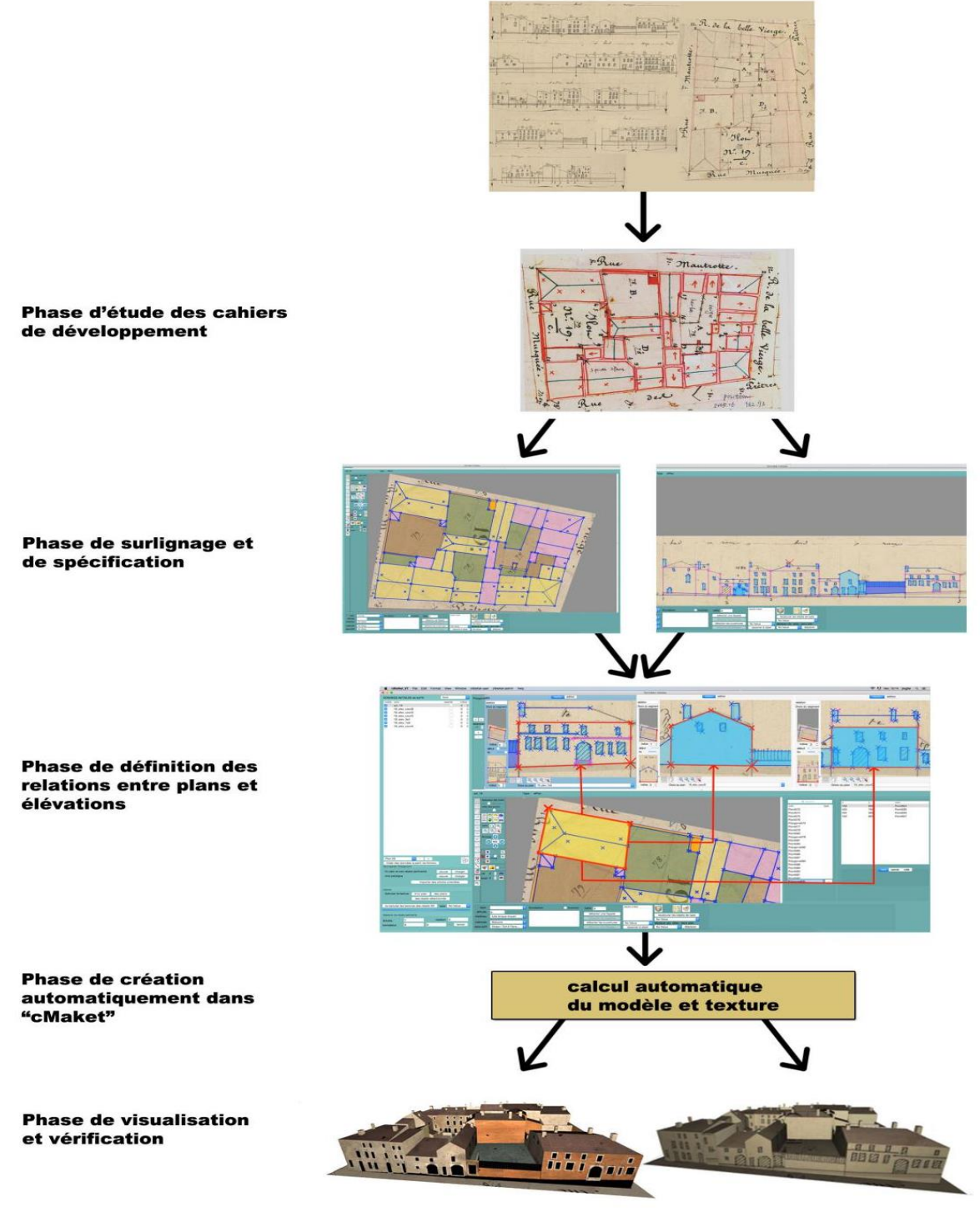

**Figure 13 : Processus de reconstruction dans l'application cMaKet**

Master Design Global – Architecture Modélisation Environnement – CRAI-MAP 15

# 1. Étude des cahiers de développement

Pour la reconstruction 3D des parties urbaines du Plan-Relief de Verdun, les cahiers de développement offrent une documentation unique (Figure 9). Ils se composent de plans et d'élévations pour chaque îlot.

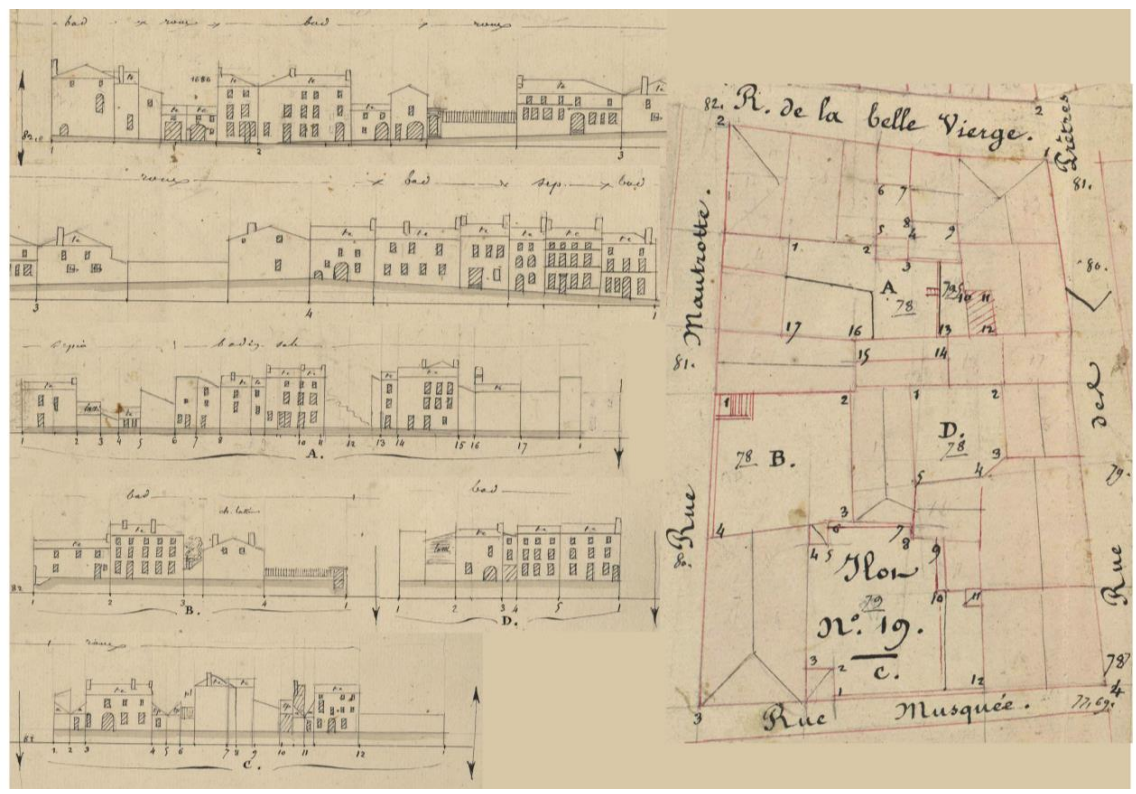

**Figure 14 : Plan et élévations de l'îlot 19 du plan-relief de Verdun**

Dès la première consultation des documents historiques, nous avons remarqué que certains objets sont illisibles. Le plan au sol n'est pas assez propre, il est tracé à main levée avec des ratures et des lignes effacées (Figure 10).

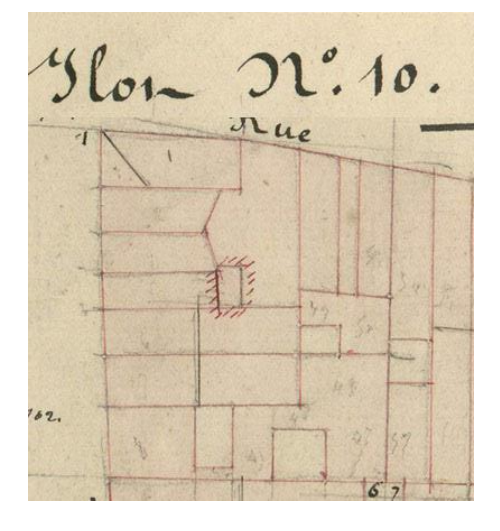

**Figure 15 : Petite partie de plan de l'îlot 10** 

Les derniers relevés datent du XIX<sup>e</sup> siècle. Certains bâtiments et maisons n'existent plus maintenant, nous avons pu obtenir des précisions d'après les photographies du plan-relief de Verdun lui même réalisé au XIX<sup>e</sup> siècle. Il était nécessaire d'avoir une compréhension approfondie (Figure 11) de chaque bloc du plan, avant de passer à la modélisation.

Sur ce point, j'ai amélioré et fiabilisé la méthode en proposant une étude approfondie des relations entre le sol et les élévations avant de commencer à travailler sur cMaKet. En effet, précédemment cette étape était réalisée lors des surlignages sur cMaKet.

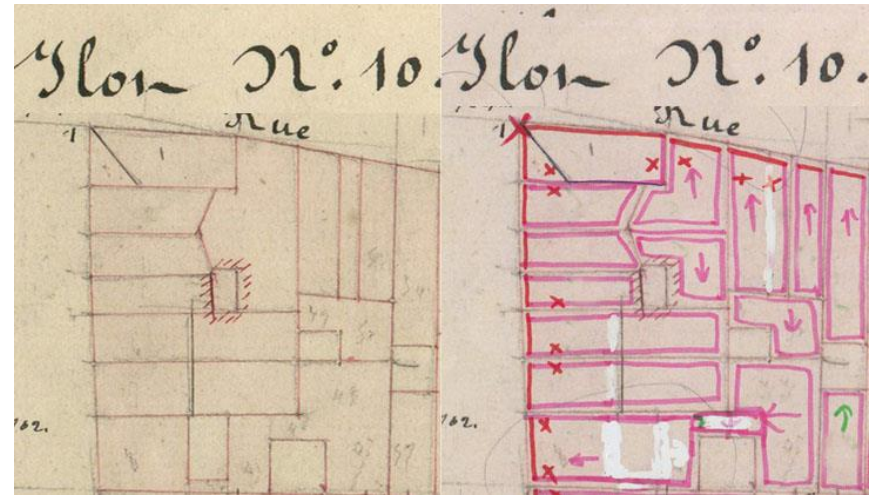

**Figure 16 : Compréhension approfondie du plan de l'îlot 10**

La création des relations impliquait beaucoup d'ajustements et de modifications des trac és dues aux incohérences entre le sol et les élévations. Pour chaque façade, je regarde si son élévation est définie et je la note d'une couleur spécifique. Par exemple, dans la figure 17, la couleur verte pour cours L, N, F, A et la couleur bleue pour cours M, I, E. Les croix rouges représentent les cheminées. Enfin, toutes les façades non spécifiées sont en rose. Cette phase permet également de gérer les incohérences entre le sol et les élévations et de choisir la solution qui nous semble la plus appropriée.

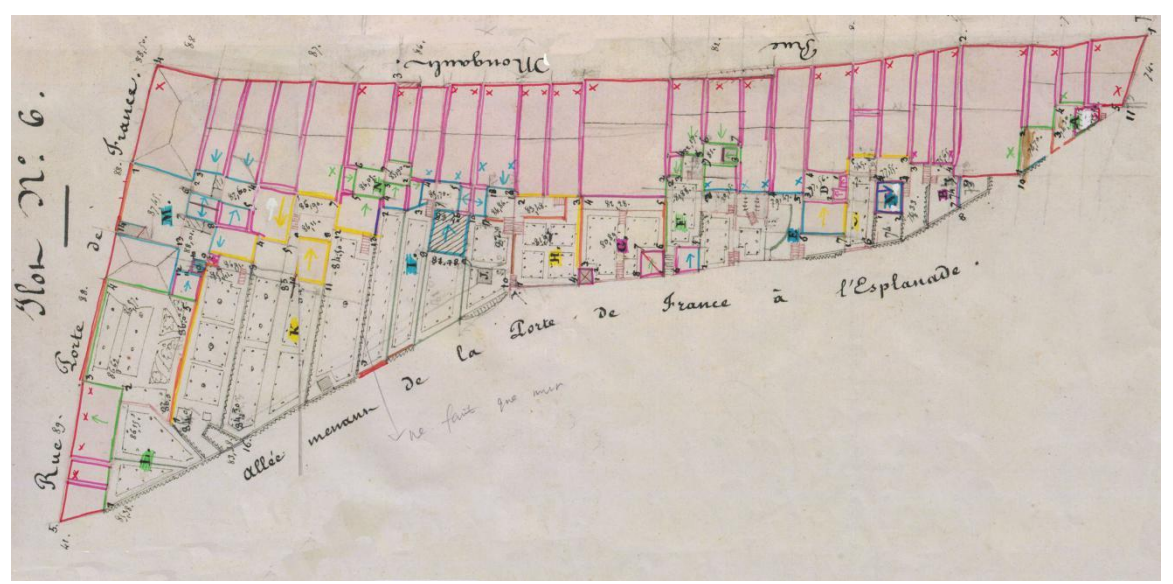

**Figure 17 : Plan redessin**é **avec les couleurs sp**é**cifiques de l'îlot 6**

Master Design Global – Architecture Modélisation Environnement – CRAI-MAP 17

# 2. Surlignage et spécification dans cMaKet

Une fois l'îlot étudié, nous surlignons chaque bloc correspond aux corps de bâtiment dans l'application cMaKet et le complétons avec des informations comme le type de bâtiment, et le matériau de toiture. De même pour les élévations et la position de cheminée, etc. Les plans sont à un de 100 pixels pour 1cm et les côtés des chaque objet ( bâtiment, mur, escalier, jardin, terrain ) sont à la bonne mesure.

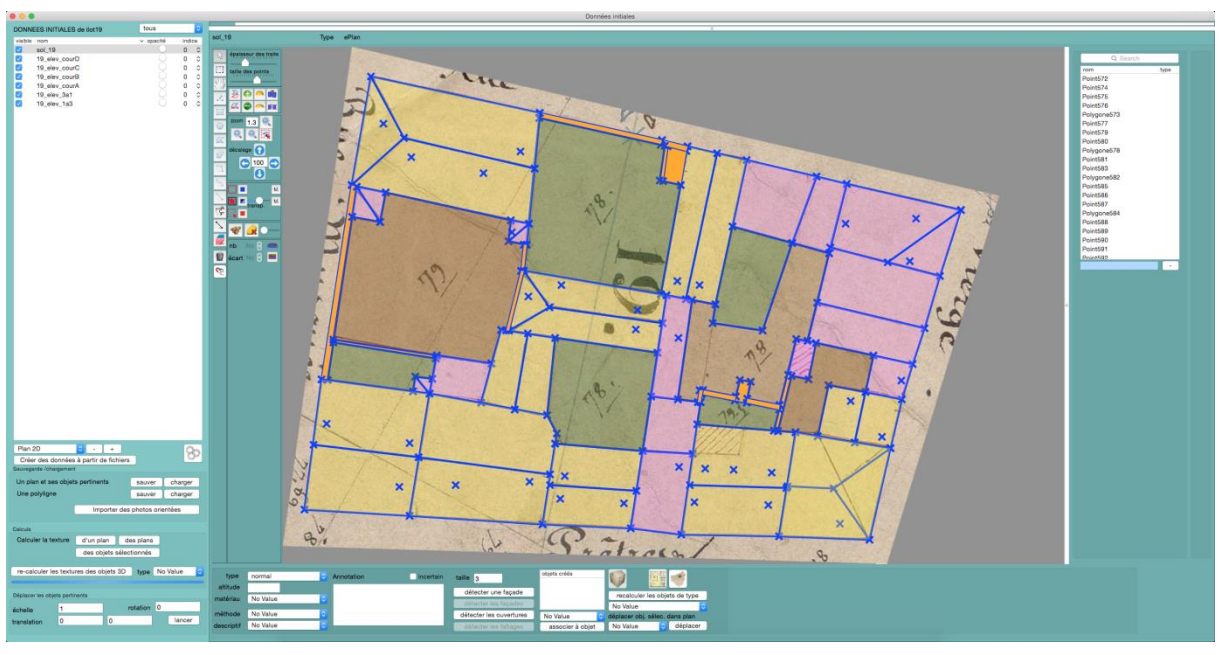

**Figure 18 : Interface d'application**

<sup>18 ●</sup> Master Design Global – Architecture Mod disation Environnement – CRAI-MAP

# 3. Définition des relations entre les plans et les élévations

Dans le cas où nous avons au moins un pan et une élévation, il est possible de donner à l'application des paramètres déterminés (surface et hauteur).

Par exemple, le bloc Jaune ci-dessous présente une maison " Corps I Toit 2 Pans Croupe droite ". J'ai trouvé trois élévations dans le cahier de développemen. La seule difficulté était de ne pas se tromper dans la relation plan-façade.

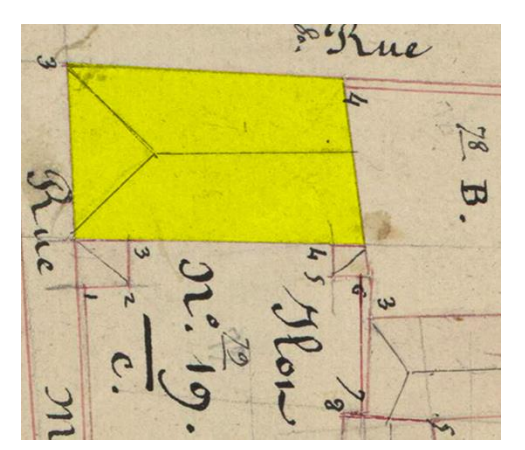

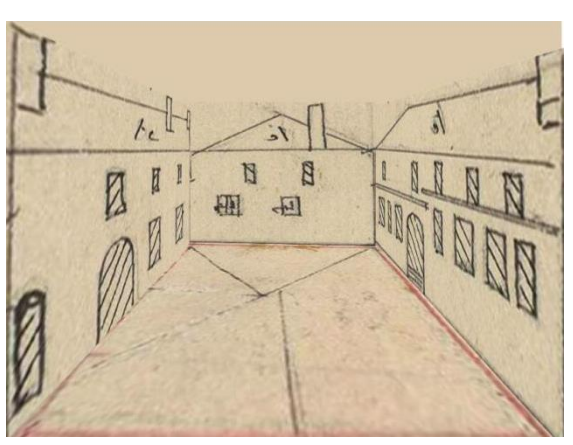

**Figure 19 : Bloc sélectionné Figure 20 : Elévation de bloc sélectionné**

Une fois les élévations de chaque bloc confirmées, nous faisons les relations entre les plans et les élévations dans l'interface d'application "cMaKet" ci-dessous, pour l'ensemble des objets ( bâtiment, terrain, mur, etc ) de l'îlot.

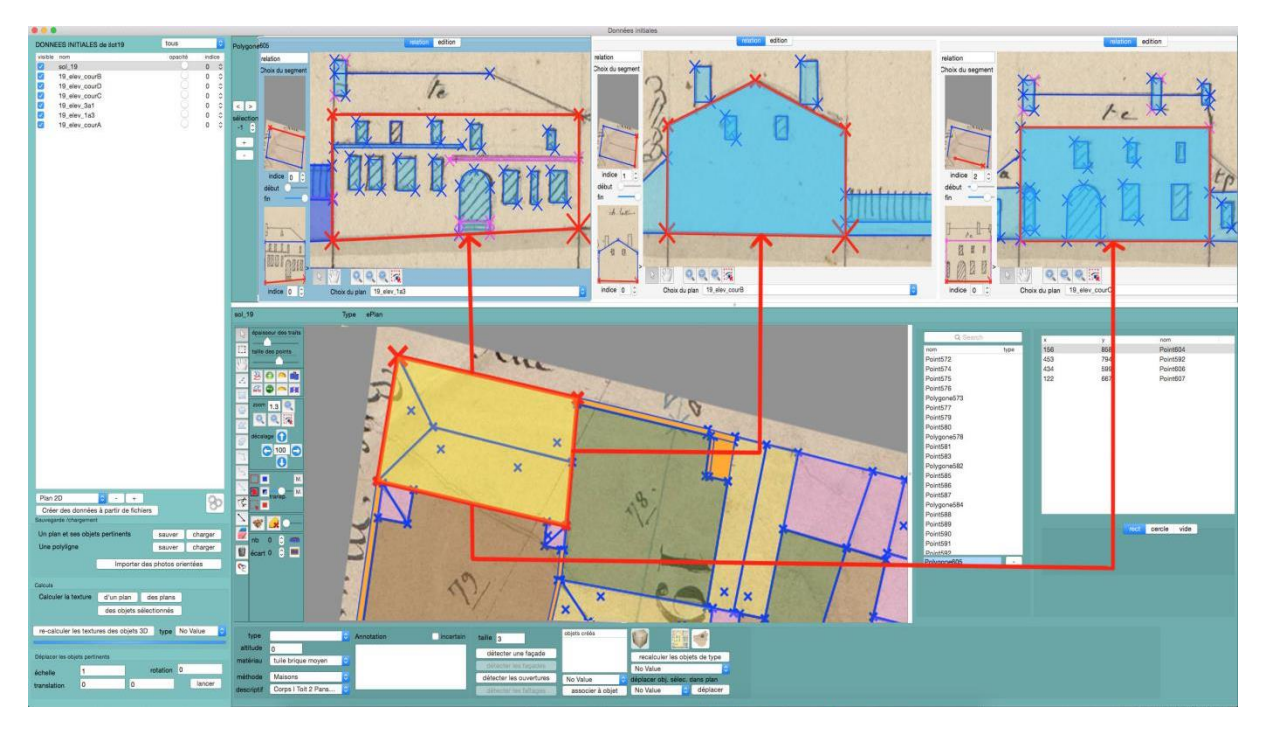

**Figure 21 : Interface d'application de relation**

# 4. Création automatique dans cMaKet

### a) Calcul automatique des textures des plans

Nous pouvons également trouver sur les élévations des commentaires qui nous aident à texturer.

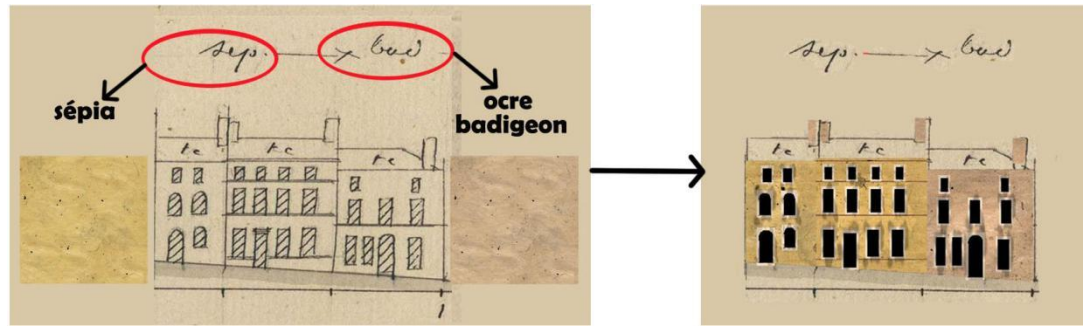

**Figure 22 : Annotations des matériaux**

Un ensemble de textures a été défini à partir des photos du Plan-Relief de Toul (qui est du même type, utilise les mêmes matériaux). Elles permettent de restituer les matériaux locaux dans l'application. Nous faisons tout notre possible pour s'approcher de la réalité dans la maquette virtuelle. Pour chaque polygone tracé, un matériau est affecté et le calcul des textures correspondant aux différents plans (sol+élévation) est automatique.

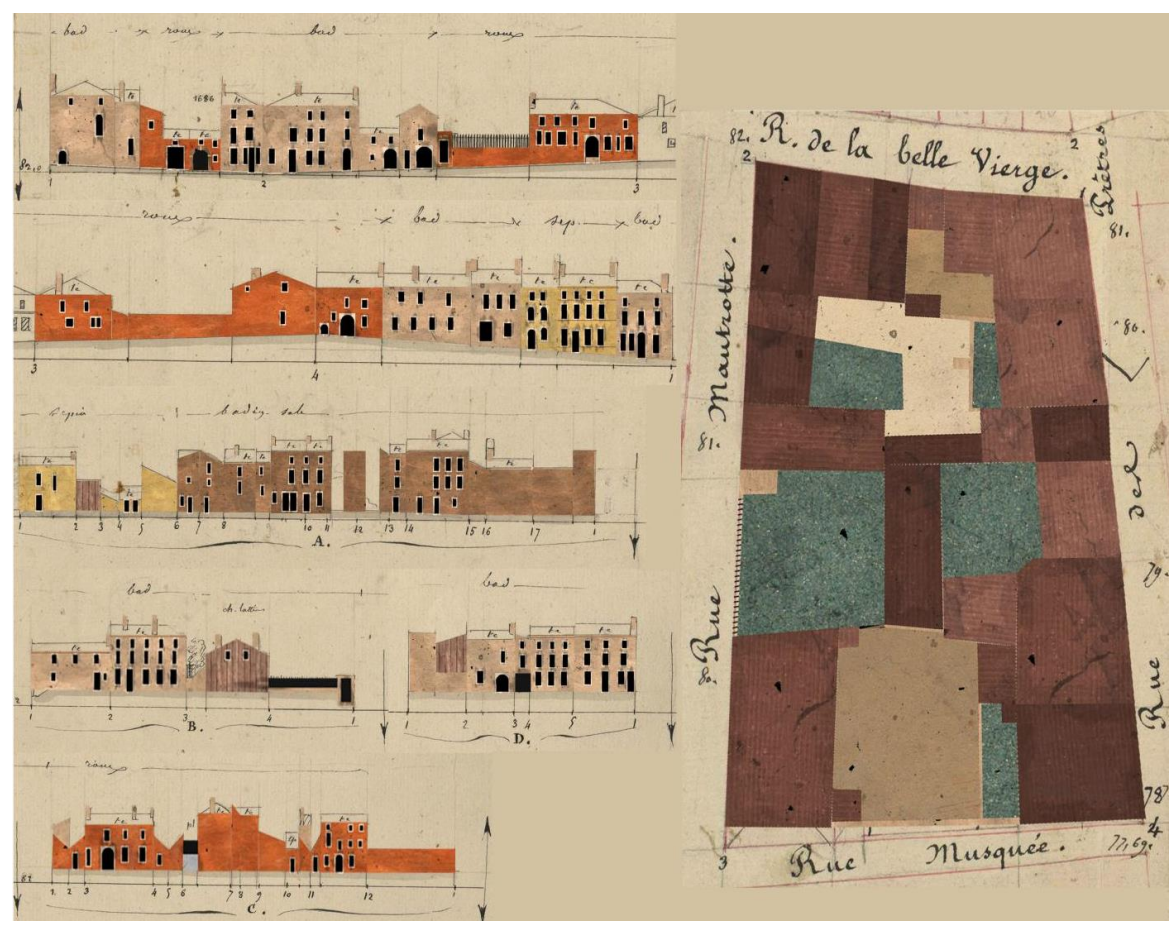

**Figure 23 : Résultats des calculs des matériaux**

<sup>20</sup> Master Design Global – Architecture Modélisation Environnement – CRAI-MAP

#### b) Calcul automatique des modèles

L'objectif de l'application ensuite est de faire la modélisation des bâtiments automatiquement, avec des modèles déjà enregistrés dans la base de données. Pour les bâtiments dont il manque des informations (la hauteur du bâtiment par exemple), nous devons apprécier par nous-mêmes. Nous proposons des ajustements, puis nous intervenons sur les paramètres dimensionnels de l'objet.

Par exemple, l'objet « corps I toit deux pans » est tellement représenté dans le planrelief qu'il parait rapidement intéressant de ne pas les reconstruire point par point, mais juste d'en préciser les caractéristiques, les paramètres (hauteurs, longueurs, largeurs, angles, croupes, tailles des croupes, etc.)

A droite, sont présentées les illustrations des cas utilisés le plus souvent dans le planrelief de Verdun :

| <b>corps</b><br><b>Type</b> | 5 points |  |
|-----------------------------|----------|--|
| plat                        |          |  |
| un pan                      |          |  |
| deux pans                   |          |  |
| pointu                      |          |  |

**Figure 3 : Type de mod des paramétriques** 

L'application "cMaKet" nous offre deux versions du modèle 3D, une avec les textures extraites des plans du cahier de développement et l'autre avec les textures plus réalistes.

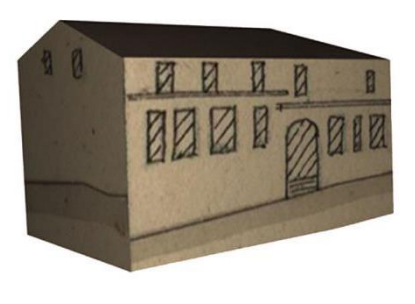

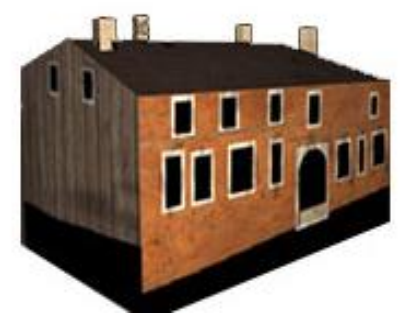

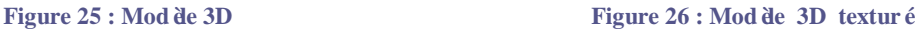

## 5. Vérification des paramètres de chaque corps et toit

Une fois la modélisation terminée, afin de s'assurer de la cohérence de l'objet crées, nous vérifions objet par objet.

Nous vérifions deux aspects :

#### a) La cohérence des formes géométriques

De manière générale, les maisons ont été modélisées à partir de l'empreinte au sol et des relations de chaque bâtiment afin d'affecter aux paramètres les bonnes valeurs. Cependant quelques détails doivent parfois être modifiés à la main.

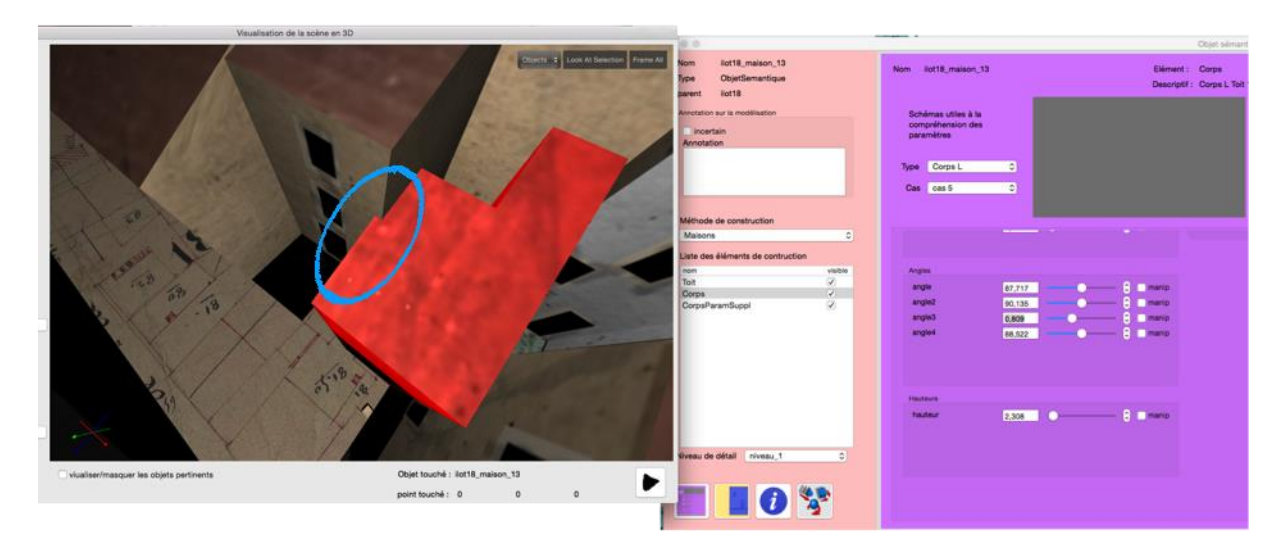

**Figure 27 : Avant la modification des paramètres**

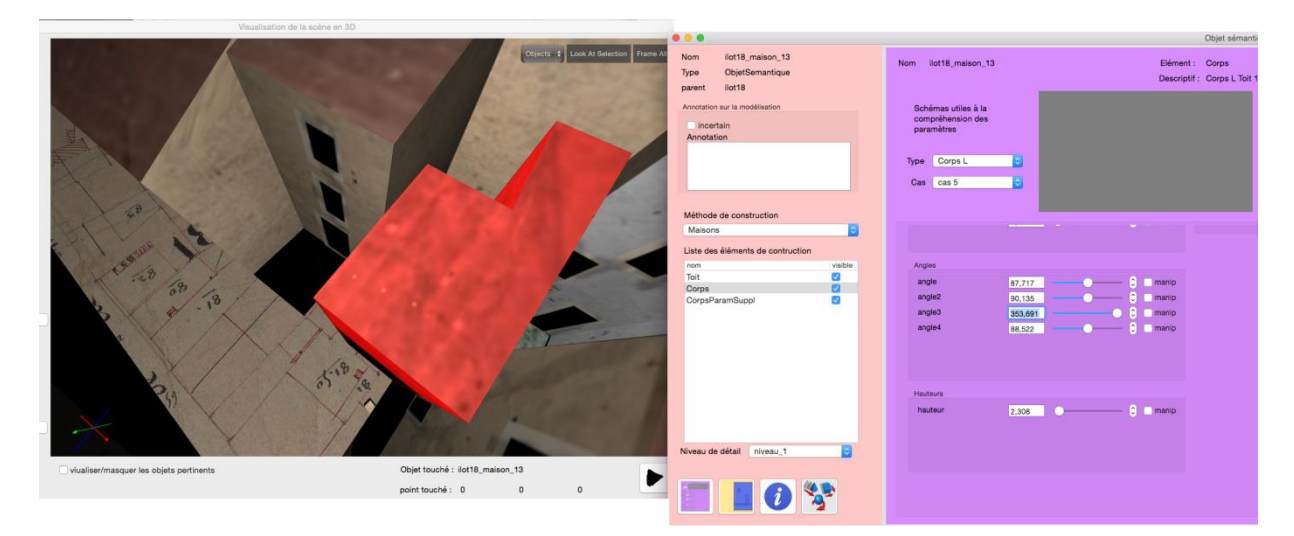

**Figure 28 : Après la modification des paramtres**

#### b) La cohérence des textures

L'algorithme des textures n'est pas toujours satisfaisant. Il faut retoucher manuellement certaines images.

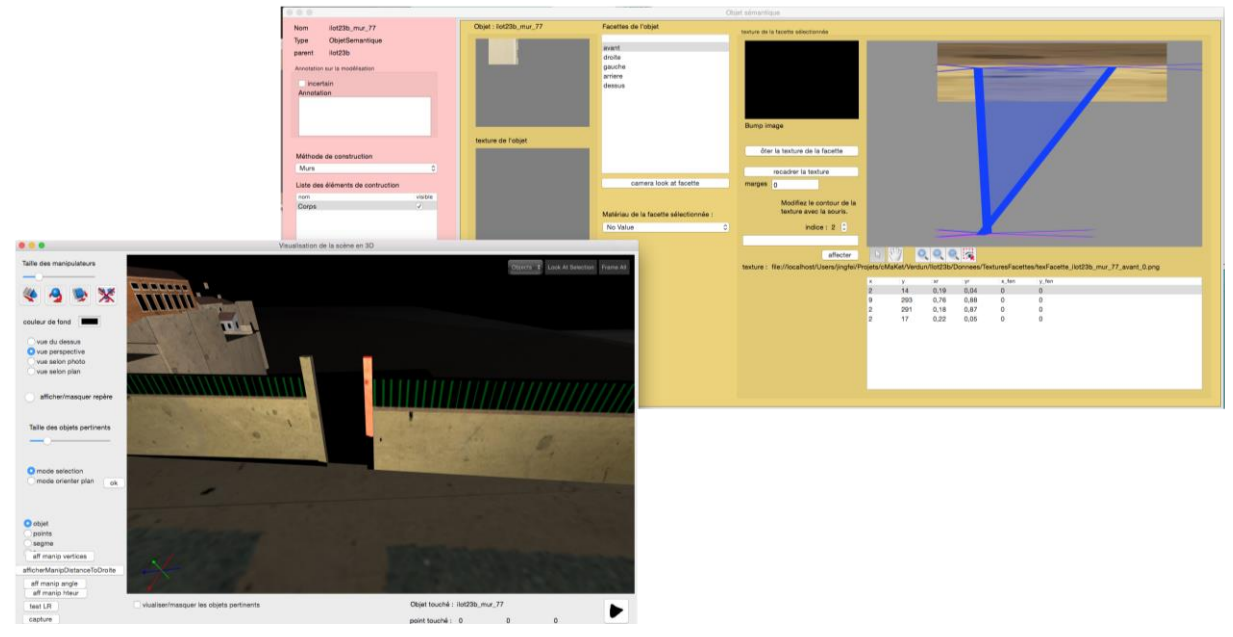

**Figure 29 : Avant la retouche de la texture**

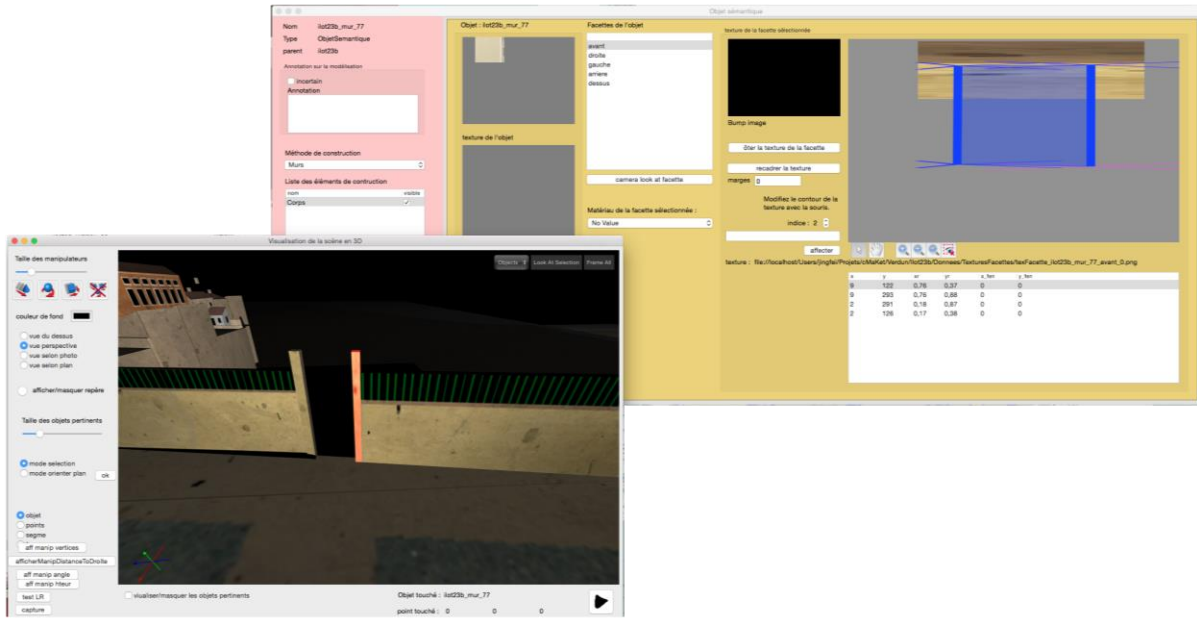

**Figure 30 : Après la retouche de la texture**

# V. RESULTATS OBTENUS

# 1. La mod disation automatique avec cMaKet

 C'est un projet sur 3 ans, cette année est la deuxième année de projet. J'ai travaillé sur la modélisation des parties 2 et 3 du plan-relief de Verdun (Figure 31). J'ai fini la modélisation des îlots colorés en bleus à la fin de mon stage.

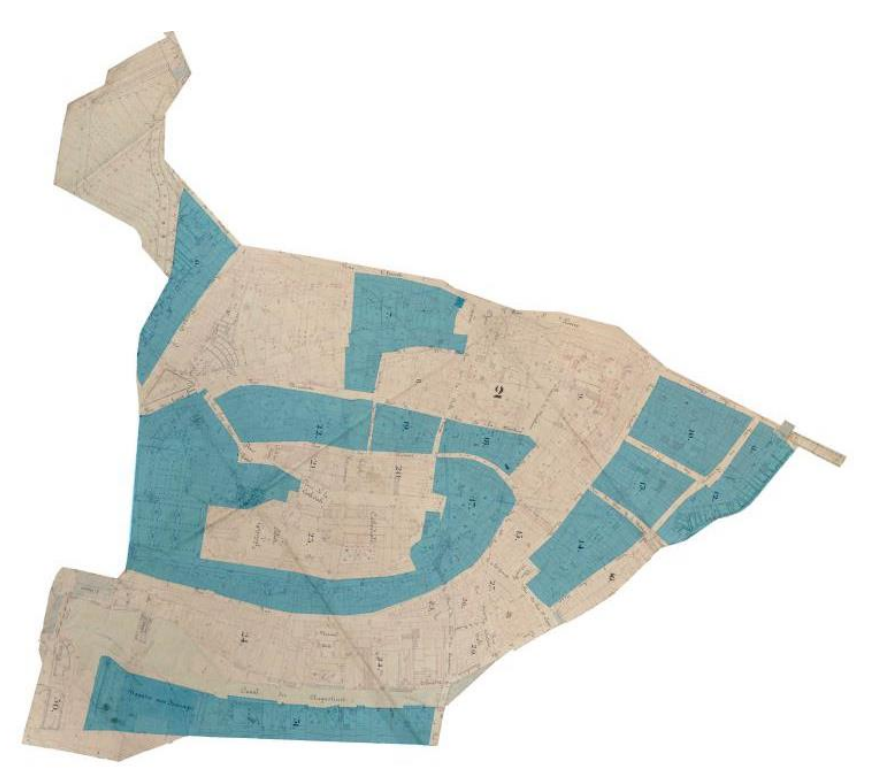

Figure 31 : Les blocs bleus correspondent aux *îots que j'ai modélisés* 

Après la modélisation dans l'application cMaKet, nous pouvons exporter un modèle numérique texturé (Figure 26) de l'îlot au format COLLADA (DAE).

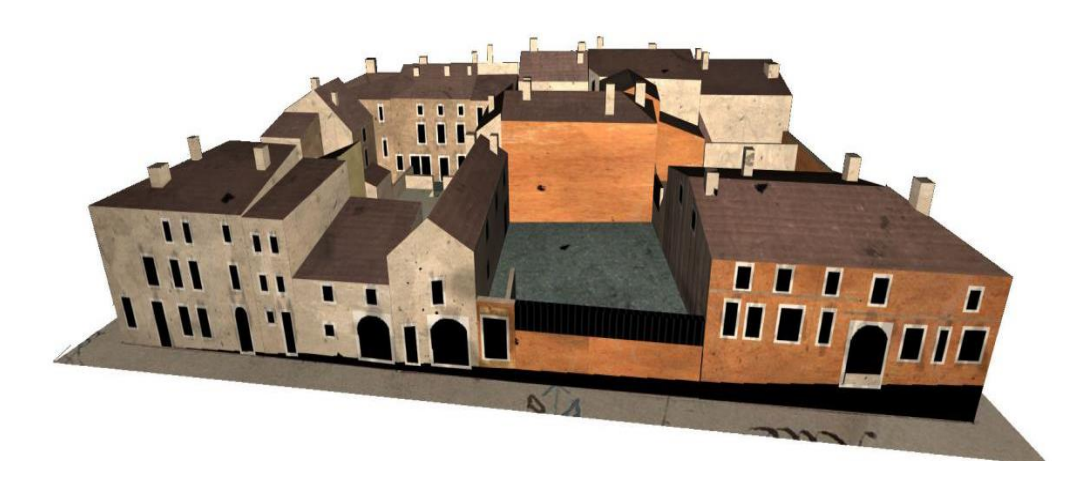

**Figure 32 : Maquette virtuelle de îot 9** 

<sup>24</sup> Master Design Global – Architecture Modélisation Environnement – CRAI-MAP

Une fois obtenues toutes les modélisations des îlots, nous rassemblons les îlots et les rues afin de les importer sous Unity pour réaliser la visite virtuelle (Figure 27).

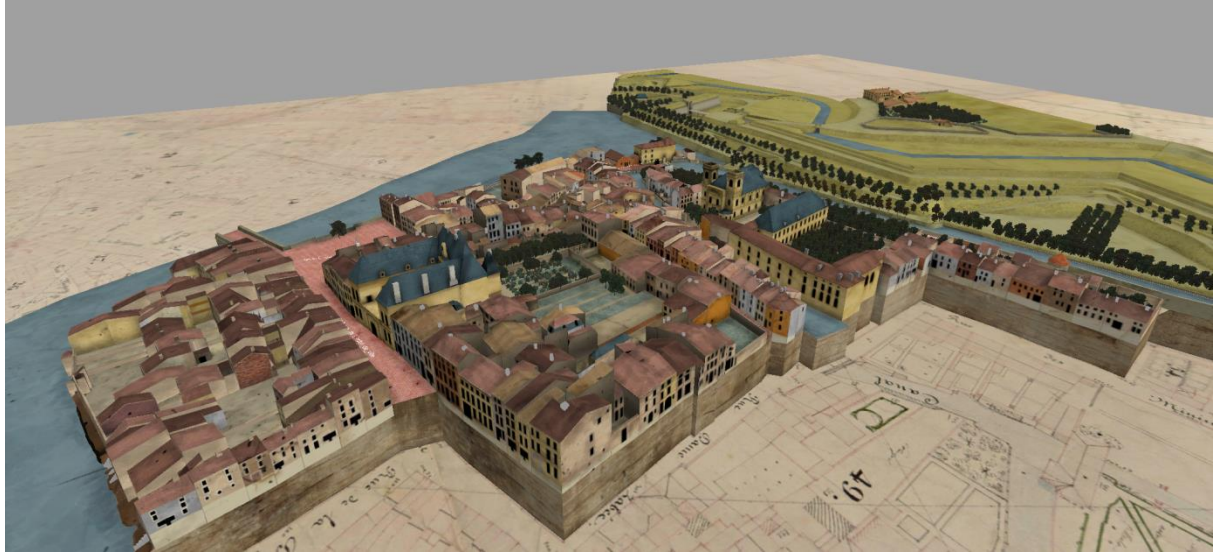

**Figure 33 : Visualisation virtuelle**

# 2. Modélisation des géométries complexes avec 3dsMAX

Rappelons aussi que les bâtiments à la volumétrie complexe, comme la porte chaussée, la porte noire, la porte principale de la prison, la maison particulière de l'îlot 20, le pont Chaussée, le pont Augustins, le pont Neuf, le pont écluse et l'église sont en dehors du processus de restitution mis en œuvre d'après la méthode présentée dans le chapitre IV. Je les ai modélisés de manière traditionnelle sur 3ds MAX, puis ils ont été exportés sous le format COLLADA.

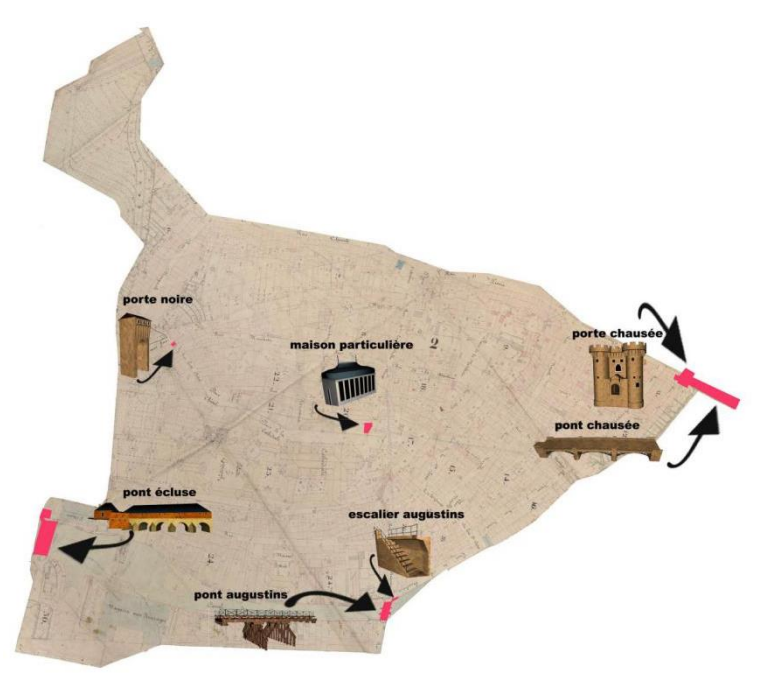

**Figure 34 : Edifices modélisés à l'aide de 3dsMAX**

#### a) Pont chauss ée

#### Extraits des cahiers de développements

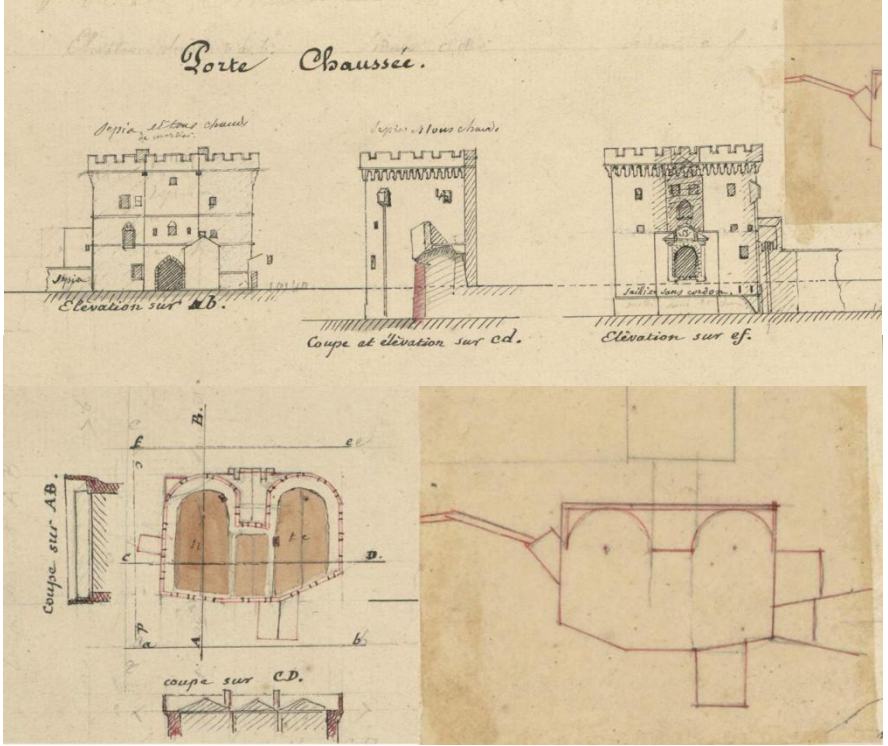

**Figure 35** :**Référence de la porte chaussée**

 $\triangleleft$  Le modèle numérique

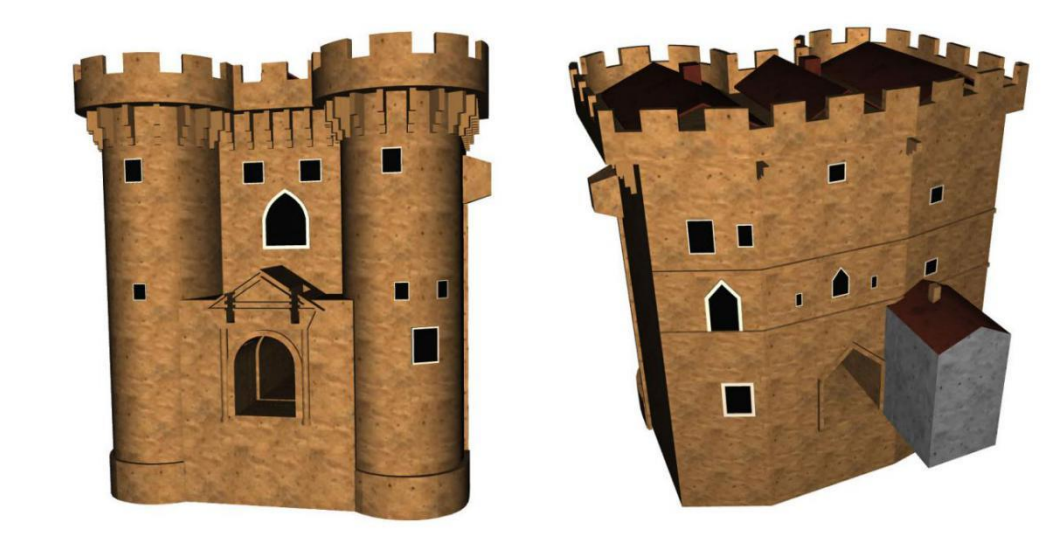

**Figure 36 : Porte chaussée**

#### Les problème rencontrés

J'ai rencontré des problèmes de compatibilité entre 3ds Max, Maya et Unity.

Nous avons rencontré des problèmes d'export. Nous n'avons pas pu cliquer la porte chaussée sous le format COLLADA dans Unity qui est exportée directement de 3ds Max. Pour régler ce problème, nous avons exporté la porte chaussée sous le format OBJ et puis nous avons importé la porte chaussée sous le format OBJ dans Maya l'exporter sous le format COLLADA.

Nous avons aussi rencontré des problèmes pour importer la porte chaussée dans Maya. Il a fallu ne pas utiliser de commandes complexes, par exemple, la commande booléenne, cône et chanfrein, mais utiliser des commandes simples à la place.

#### b) Porte chauss ée

#### Extraits des cahiers de développements

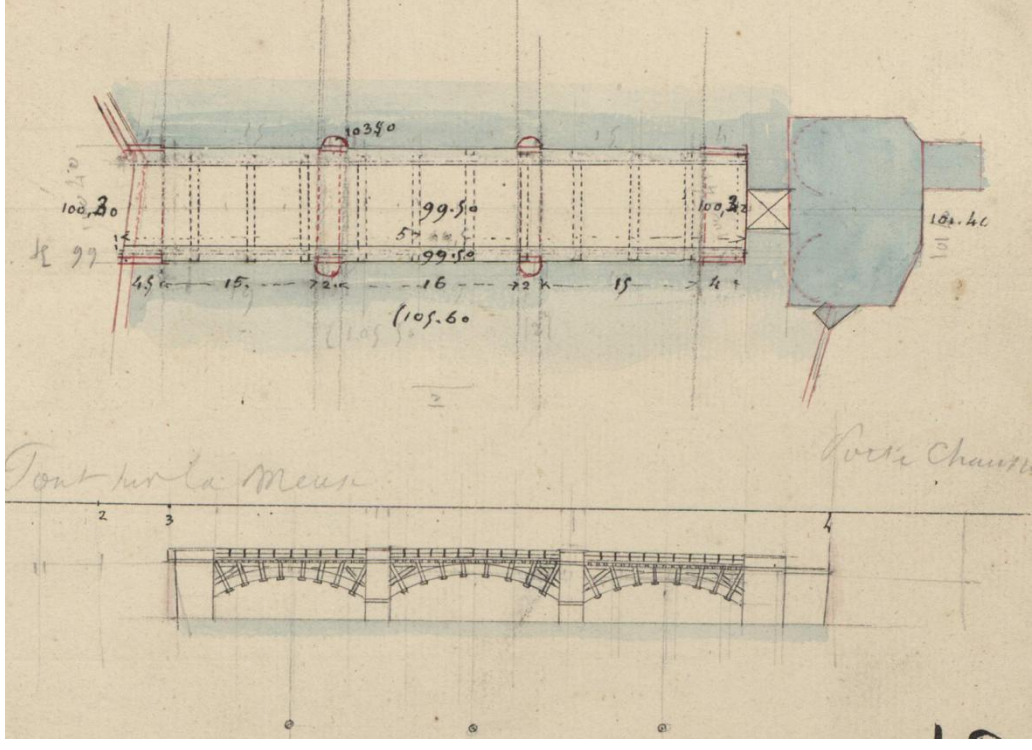

**Figure 37 : R**é**f**é**rence de pont chauss**é**e**

 $\triangleleft$  Le modèle numérique

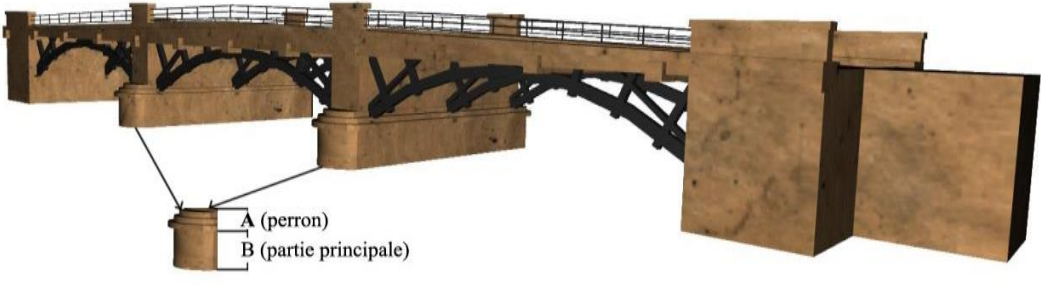

**Figure 38 : Pont chaussée**

#### Les problème rencontrés

Après l'analyse des extraits des cahiers de développement, j'ai séparé les piles en deux parties---la partie principale A (Figure 38) et les perrons B (Figure 38) modélisés indépendamment au lieu d'utiliser les commandes d'extrusion successives : Dans la création des perrons du pont chaussée sur 3ds MAX, j'avais utilisé la commande complexe "chanfrein". Mais nous avons rencontré un problème de sélection sous la format COLLADA sous Unity. Il faut combiner toutes les pièces dans un seul objet, mais avec le "chanfrein" cela ne marche pas. Ensuite, j'ai utilisé la commande plus simple "extrusion" pour faire les perrons, mais cela n'a pas marché non plus. Il a fallu modéliser 3 perrons indépendants, que j'ai ensuite combinés ensemble pour éviter le problème de sélection sous Unity.

<sup>28</sup> Master Design Global – Architecture Modélisation Environnement – CRAI-MAP

# c) Pont Augustins

#### Extraits des cahiers de développements

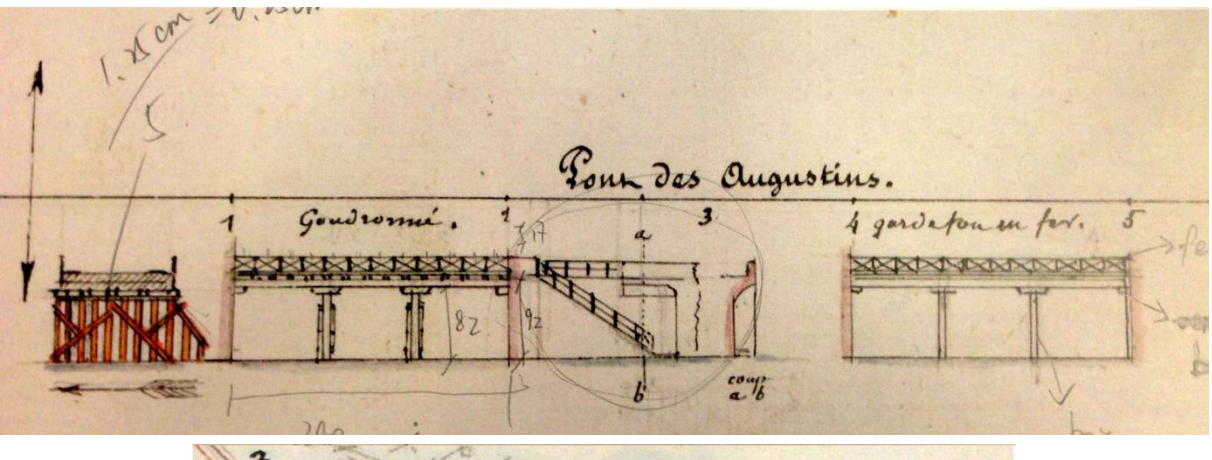

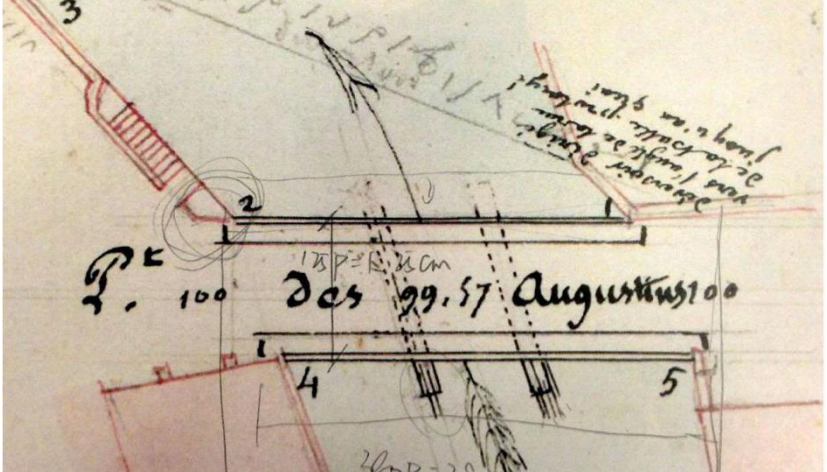

**Figure 39 : Référence de pont chaussée**

Le modèle numérique

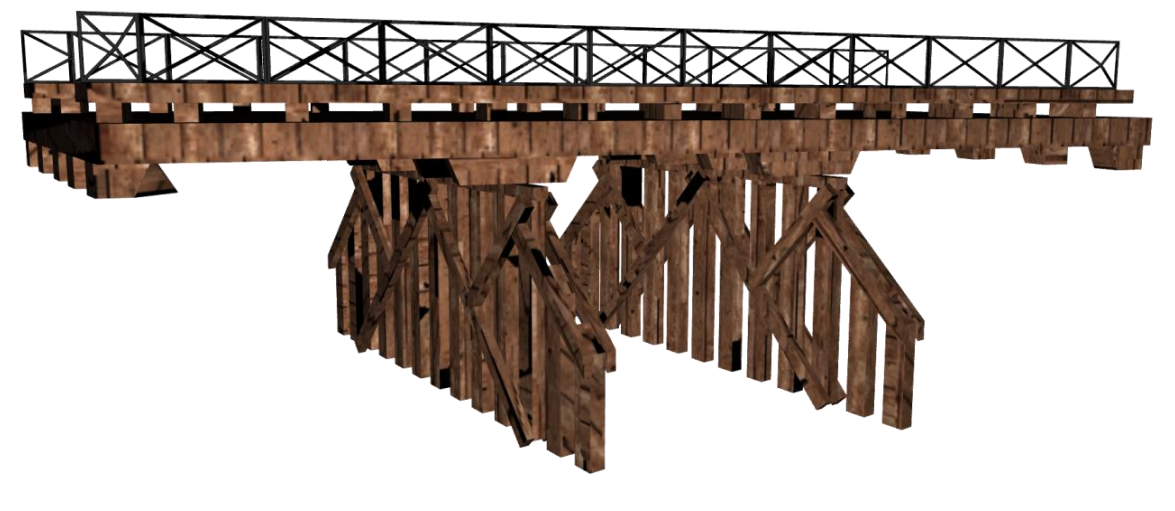

**Figure 40 : Pont chaussée**

#### d) Pont neuf

#### Extraits des cahiers de développements

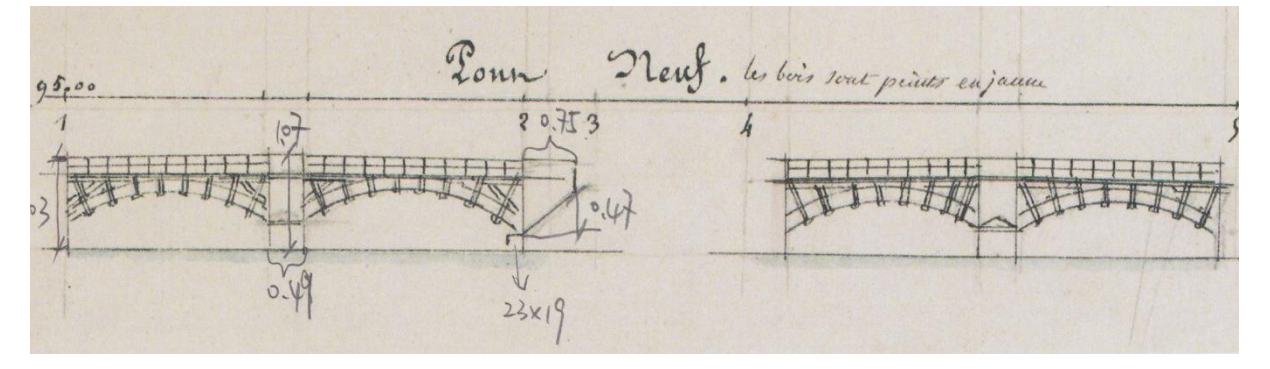

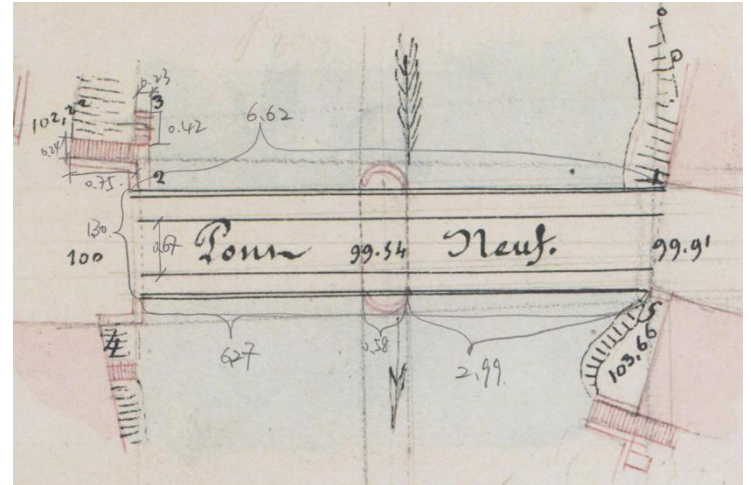

**Figure 41 : Référence de pont neuf**

Le modèle numérique

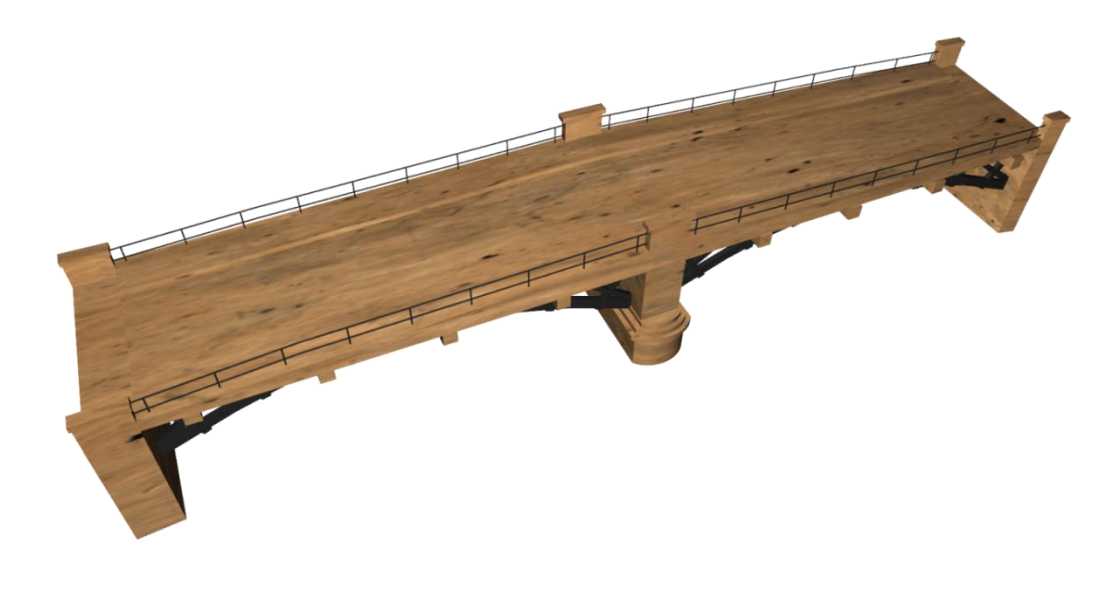

**Figure 42 : Référence de pont neuf**

<sup>30</sup> Master Design Global – Architecture Modélisation Environnement – CRAI-MAP

### e) Maison de l'îlot 20

#### Extraits des cahiers de développements

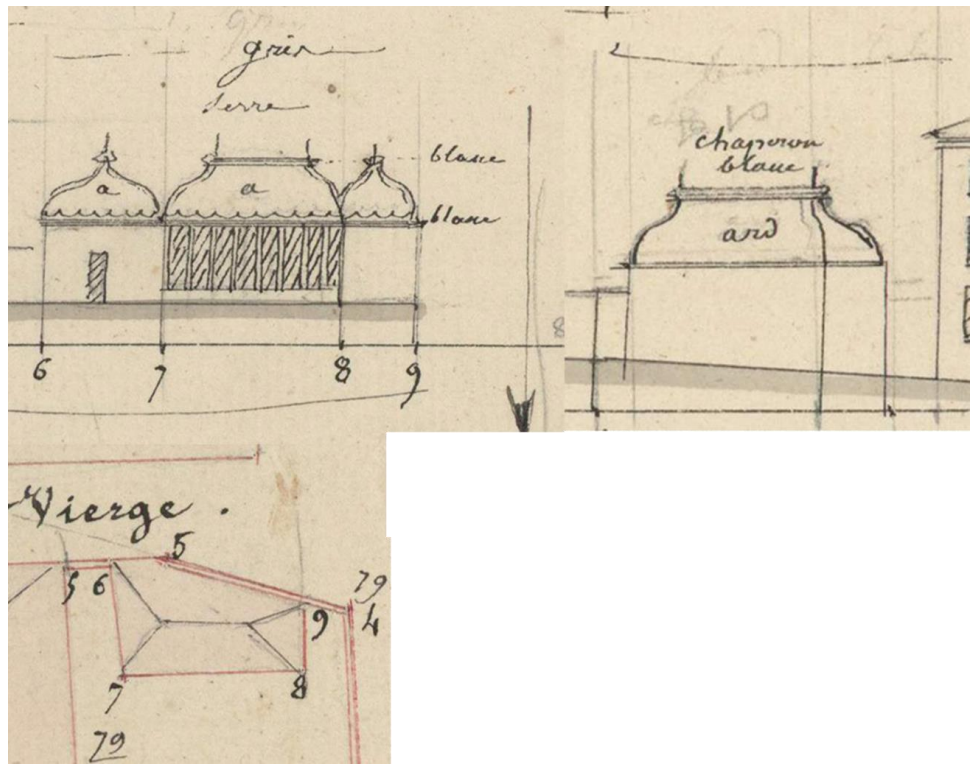

**Figure 43 : Référence de la maison de l'ilot 20**

 $\triangleleft$  Le modèle numérique

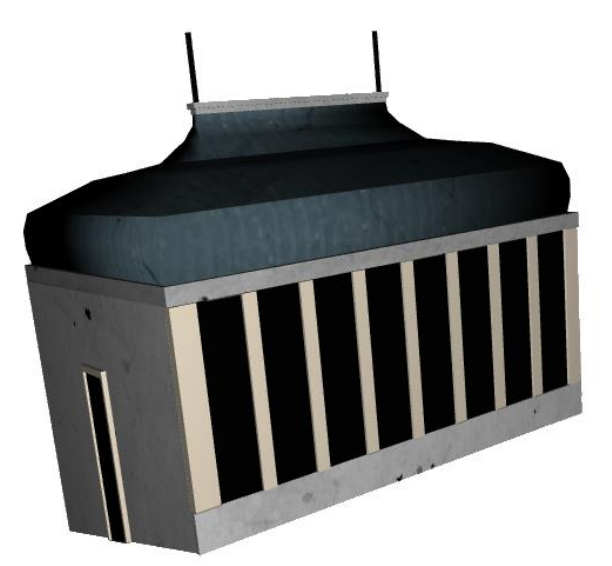

**Figure 44 : Maison de l'ilot 20**

#### Les problème rencontrés

Dans le but de réduire la taille de fichier de l'objet, j'ai simplifié la toiture.

#### f) Pont écluse

#### Extraits des cahiers de développements

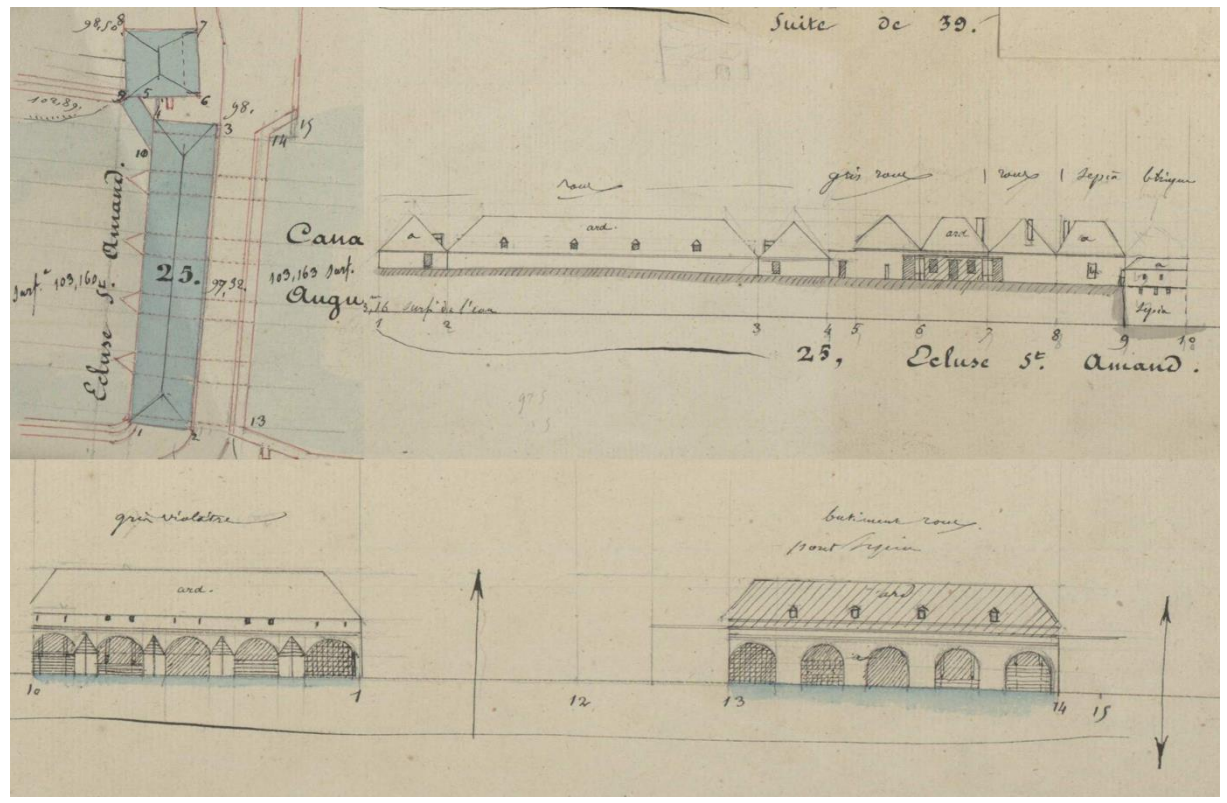

**Figure 45 : Référence de pont écluse**

Le modèle numérique

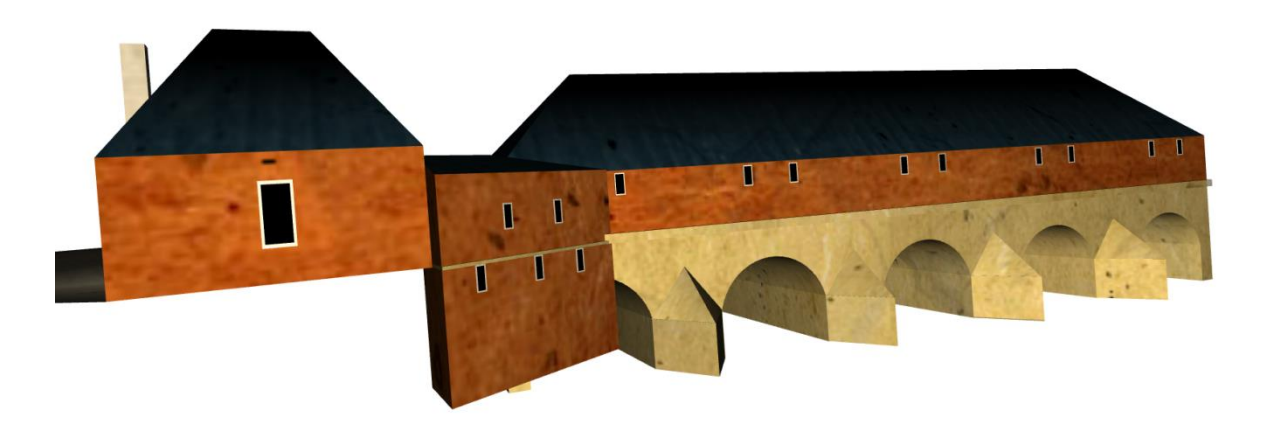

**Figure 46 : Pont écluse**

<sup>32</sup> Master Design Global – Architecture Modélisation Environnement – CRAI-MAP

#### g) Porte noire

Extraits des cahiers de développements

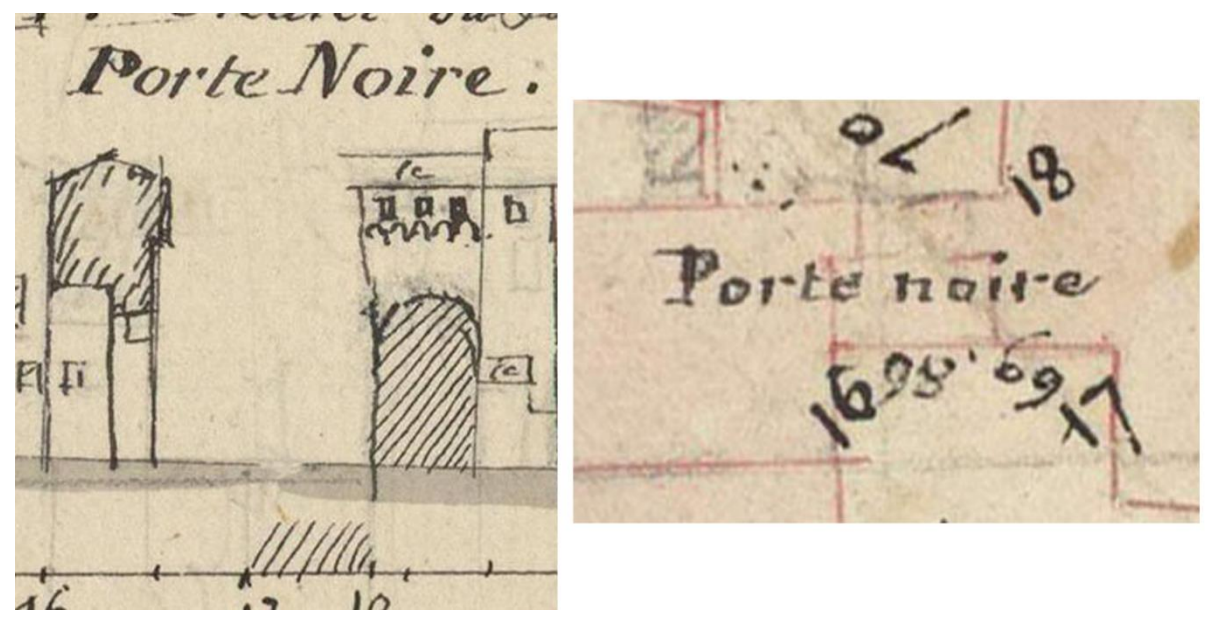

**Figure 47 : Référence de porte noire**

Le modèle numérique

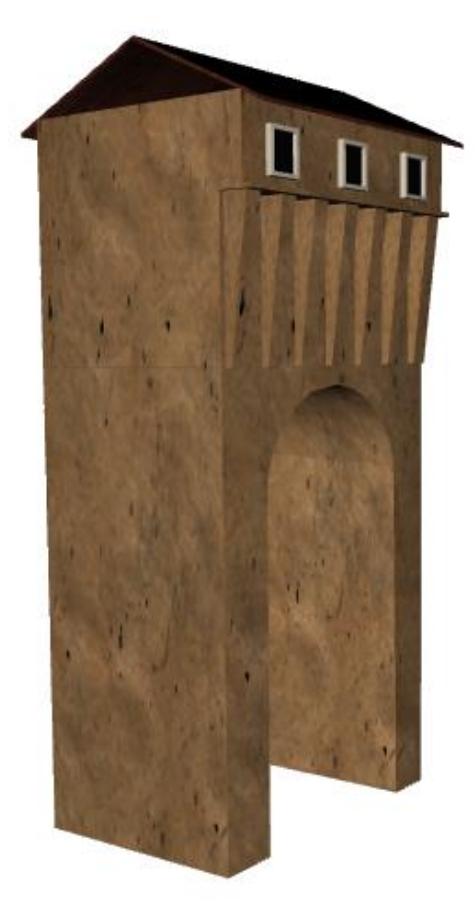

**Figure 48 : Porte noire**

### h) La porte principale de la prison

#### Extraits des cahiers de développements

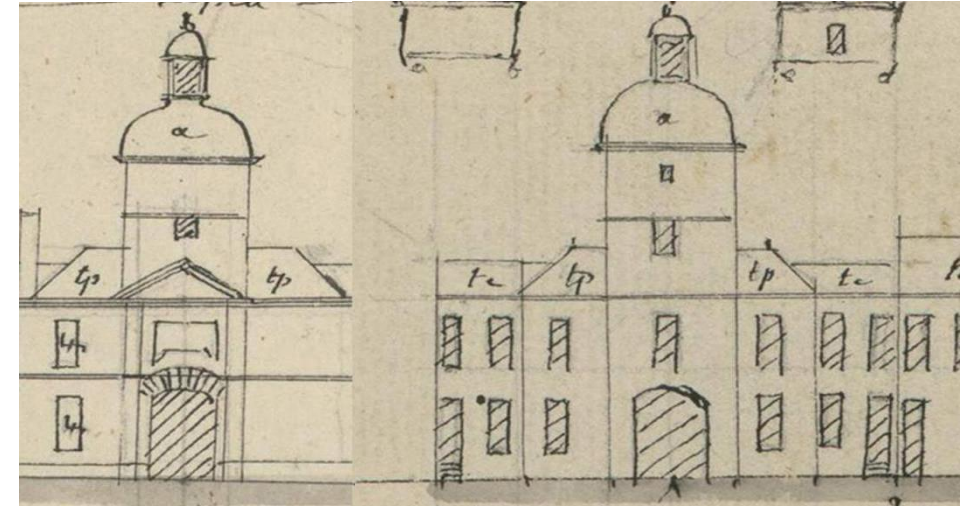

**Figure 49 : Référence de la porte principale de la prison**

 $\triangleleft$  Le modèle numérique

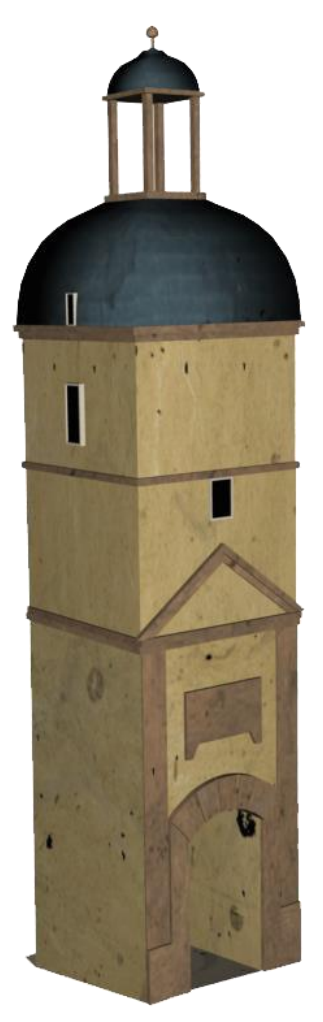

**Figure 50 : Porte principale de la prison**

# i) Église

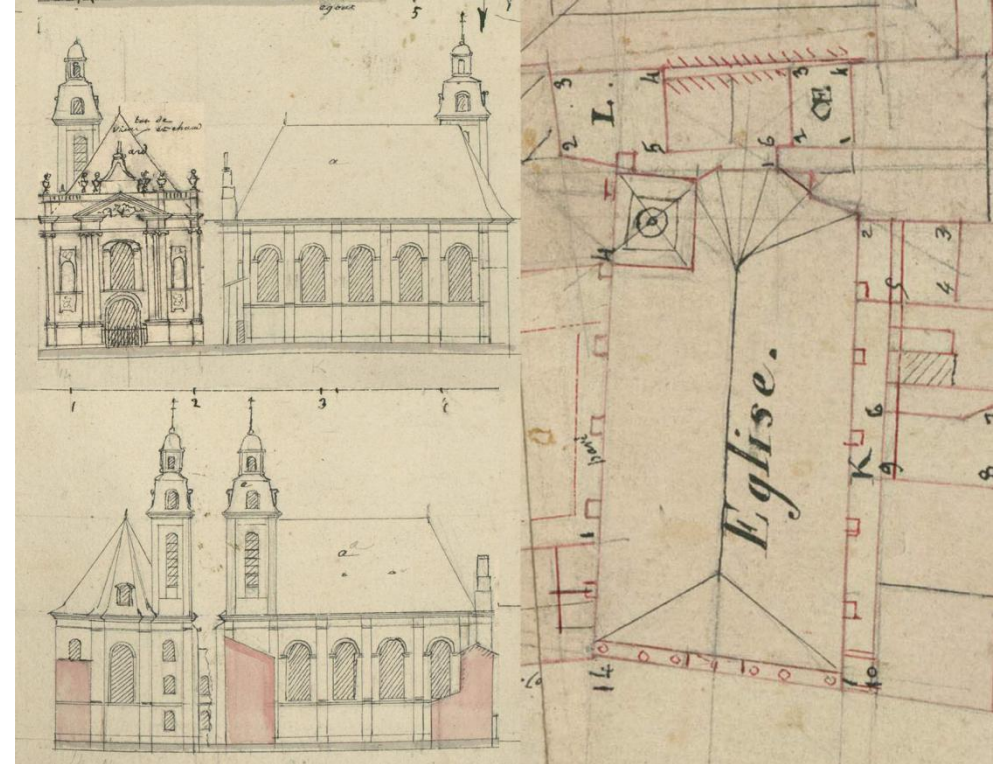

### Extraits des cahiers de développements

**Figure 51 : Référence de l'église** 

Le modèle numérique

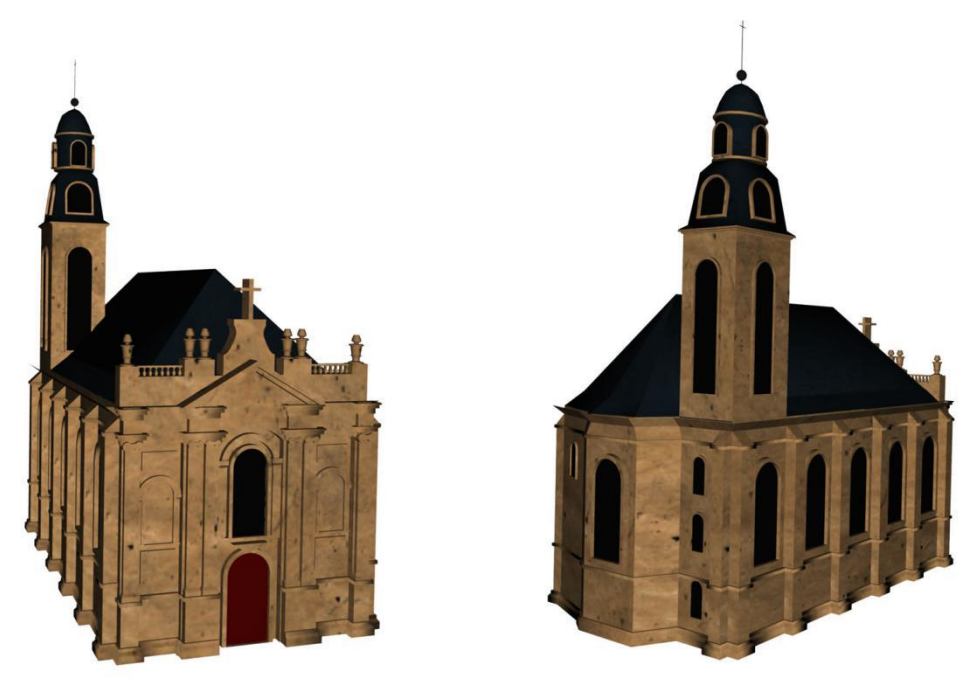

**Figure 52 : Référence de l'église** 

# VI. CONCLUSION

# 1. Une difficult équotidienne

Au début de mon stage, j'avais des difficultés de compréhension du vocabulaire spécifique àl'architecture car il m'a fallu du temps d'adaptation, à la fois au niveau de l'écoute mais aussi de l'oral. Cependant, après 5 mois de stage, mon niveau s'est beaucoup amélioré. Avec du recul, j'ai fait d'importants progrès, et je comprends maintenant la majorité des éléments qui peuvent m'être demandés, et j'arrive à me faire comprendre lorsque j'ai un doute ou que je désire donner mon point de vue. Par ailleurs, le vocabulaire technique que j'ai acquis m'est très profitable dans le cadre de mes études et de mon avenir professionnel.

### 2. Enseignements tirés

Cette expérience au laboratoire MAP-CRAI qui a durée cinq mois, restera un souvenir inoubliable. Cela a été l'occasion pour moi de rencontrer des gens formidables qui m'ont apporté généreusement leur aide et leur soutien.

En cours de master 2, j'ai eu des cours d'acquisition de données 3D et de modélisation géométrique avancée. J'ai pu exploiter les connaissances apprises dans ces cours durant mon stage, notamment pour comprendre et maîtriser le prototype adapter à un nouvel environnement.

Au niveau personnel, j'ai su m'intégrer dans l'équipe, que j'apprécie fortement. J'ai également gagné en autonomie et beaucoup appris par moi-même. J'ai mené à bien toutes les missions qui m'ont été attribuées et ont servi par la suite à d'autres tâches. C'est pourquoi j'ai vraiment eu le sentiment de faire partie de l'agence durant ce stage, d'avoir apporté ma touche, personnelle dans certaines réalisations. J'ai ainsi gagné en confiance. De plus, je pense avoir amélioré mes capacités d'analyse, notamment afin de répondre et d'adapter mon travail en fonction du travail demandé.

Au niveau technique, j'ai progressé sur les logiciels tels que 3ds NAX et Photoshop.

### 3. Bilan global

Cette première expérience a donc été très bénéfique, aussi bien socialement que professionnellement. Elle m'a permis de me rendre compte des connaissances acquises à ENSAN, et de les utiliser dans un cadre professionnel.

Ce stage a également su mettre en avant mes compétences, je me suis particulièrement sentie à l'aise au niveau de la modélisation. Je pourrai réutiliser dans ma vie professionnelle future, des connaissances acquises durant ce stage comme le style architectural en lorraine au XIXe siècle.

<sup>36</sup> Master Design Global – Architecture Modélisation Environnement – CRAI-MAP

# VII. BIBLIOGRAPHIE

### 1. Ouvrages

- Les photos de la maquette de Toul fournis par le musée des Plans -Reliefs.
- \* Les photos de la maquette de Verdun fournis par le musée des Plans -Reliefs

# 2. Articles

- CHRISTINE CHEVRIER, «Semi-Automatic Parametric modelling of the buildings on Town Scale Models », Nancy, France
- C. Chevrier, K. Jacquot and J. P. Perrin «Modelling specificities of a physical town scale model », Nancy, France
- Pascal HUMBERT, Christine CHEVRIER et Dider BUR «USE OF A REAL TIME 3D ENGINE FOR THE VISUALIZATION OF A TOWN SCALE MODEL DATING FROM THE 19TH CENTURY», Nancy, France

# 3. Mémoires

 Mémoires et thèses en 2009, 2010, 2011, 2014-Laboratoire MAP-CRAI http://www.crai.fr/

# 4. Webographie

- Musée des plans-reliefs : [www.museedesplansreliefs.culture.fr/](http://www.museedesplansreliefs.culture.fr/)
- Plan-relief Wikipédia :<https://fr.wikipedia.org/wiki/Plan-relief>
- $\triangleleft$  <http://www.grandpalais.fr/>
- [http://www.ingeo.fr/actualites-detail\\_news-151.html](http://www.ingeo.fr/actualites-detail_news-151.html)
- http://www.ingeo.fr/actualites-detail\_news-168.html
- $\div$  http://www.echo62.com/actu.asp id=3654
- <http://www.patrimoines-saint-omer.fr/Le-territoire/Le-plan-relief-en-3D>

<sup>38</sup> Master Design Global – Architecture Modélisation Environnement – CRAI-MAP